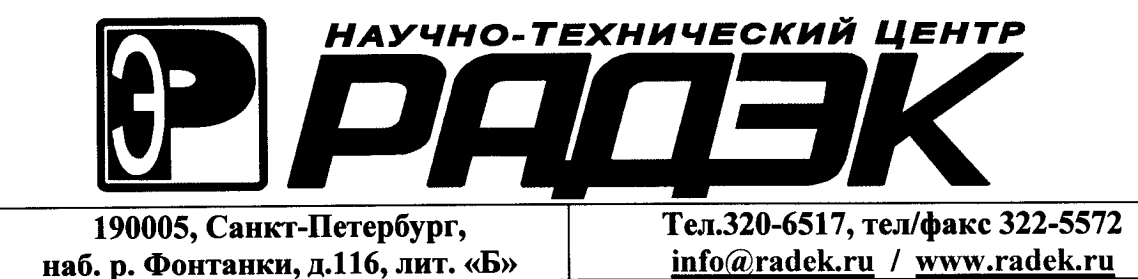

I

I

I

I

L

I

I

I

 $\overline{\phantom{a}}$ 

# СПЕКТРОМЕТРЫ ГАММА-ИЗЛУЧЕНИЯ МКСП-01 «РАДЭК»

# РУКОВОДСТВО ПО ЭКСПЛУАТАЦИИ (ШФРК. 412151.002 РЭ)

2010 г.

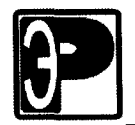

I

I

I

I

I

I

I

I

I

I

I

I

I

I

I

I

# Оглавление

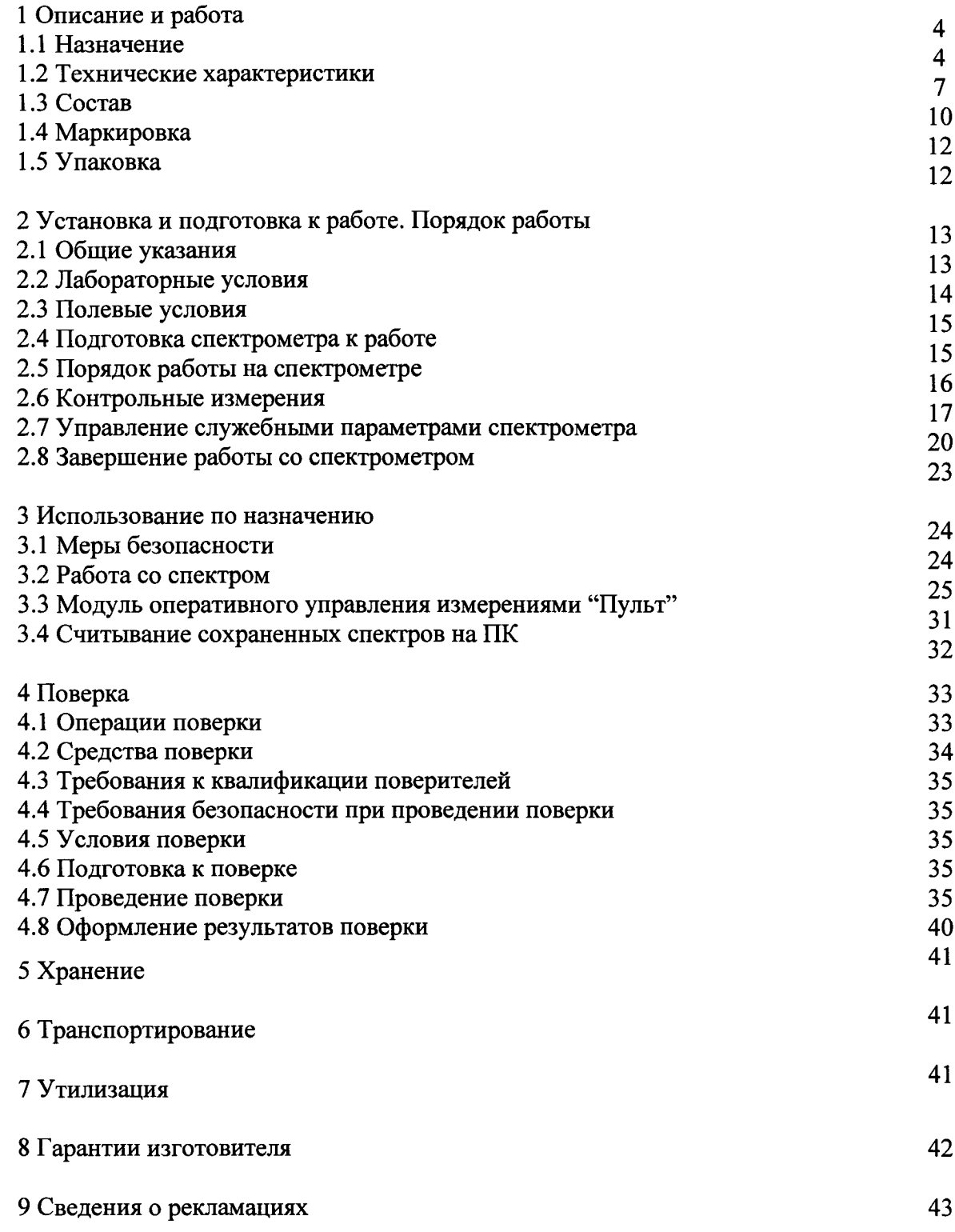

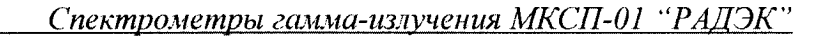

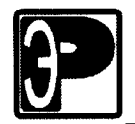

Настоящее руководство по эксплуатации предназначено для описания принципа работы, устройства <sup>и</sup> конструкции спектрометра гамма-излучения МКСП-01 "Радэк" (далее по тексту - спектрометр) <sup>и</sup> содержит основные технические данные <sup>и</sup> характеристики, <sup>а</sup> также другие сведения, необходимые для полного использования технических возможностей спектрометра и правильной его эксплуатации.

Предприятие-изготовитель оставляет за собой право в процессе изготовления вносить <sup>в</sup> конструкцию <sup>и</sup> программное обеспечение изменения, не влияющие на метрологические характеристики спектрометра.

В тексте настоящего руководства по эксплуатации (РЭ) приняты следующие обозначения и сокращения:

- БД блок детектирования;<br>EPH естественные радиону
- ЕРН естественные радионуклиды;<br>ЗУ зарядное устройство:
- ЗУ зарядное устройство;<br>ПК персональный компьи
- ПК персональный компьютер;<br>• КПК карманный портативный к
- КПК карманный портативный компьютер;<br>ФЭУ фотоэлектронный умножитель.
- фотоэлектронный умножитель.

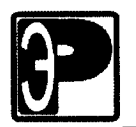

### 1 Описание и работа

#### 1.1 Назначение

1.1.1 Спектрометр гамма-излучения МКСП-01 "Радэк" (далее спектрометр) предназначен для измерения энергетического распределения гамма-излучения и идентификации гамма-излучающих радионуклидов,

При наличии соответствующих калибровок и методики выполнения измерений спектрометр может использоваться для определения активностей и удельных активностей радионуклидов в образцах и в условиях естественного залегания в геометриях  $2\pi$  и  $4\pi$ .

Также спектрометр может применяться для решения различных задач радиационного контроля, в том числе определения удельной эффективной активности естественных радионуклидов <sup>в</sup> строительных материалах, сырье, изделиях, отходах промышленного производства и горных породах без предварительного отбора проб. Спектрометр может использоваться для работы как <sup>в</sup> лабораторных, так <sup>и</sup> полевых условиях.

1.1.2 Рабочие условия эксплуатации спектрометра.

1.1.2.1 Спектрометр <sup>в</sup> полевых условиях (<sup>в</sup> термозащитном кожухе (рис.1)) устойчив к воздействию:

температуры окружающего воздуха от минус 25 до плюс 55 °С;

относительной влажности воздуха до 95 $\pm$ 3 % при температуре 35<sup>°</sup>С и более низких температурах без конденсации влаги;

атмосферного давления <sup>в</sup> диапазоне от 84 до 106,7 кПа;

одиночных механических ударов с ускорением равным 20 м/ $c<sup>2</sup>$  при длительности ударного импульса 10 мс, частоте следования импульсов равной 10 ударам <sup>в</sup> минуту и общем числе ударов 100.

1.1.2.2 В лабораторных условиях спектрометр эксплуатируется при :

- температуре окружающего воздуха  $20\pm5~\text{°C}$ ;
- относительной влажности воздуха от 30 до 80°/<sup>о</sup>
- атмосферном давления в диапазоне 101±5 кПа;

напряженность постоянных и переменных сетевых частот магнитных полей <sup>40</sup>А/м.

1.1.3 Спектрометр МКСП-01 "Радэк" соответствует требованиям ГОСТ 27451-87, группа исполнения С1.

1.1.4 Исполнение спектрометра по степени защиты от проникновения воды, пыли <sup>и</sup> посторонних твердых частиц по ГОСТ 14254-96 (МЭК 60529) соответствует группе IP54.

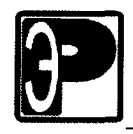

I

l

I

I

l

l

Спектрометры гамма-излучения МКСП-01 "РАДЭК"

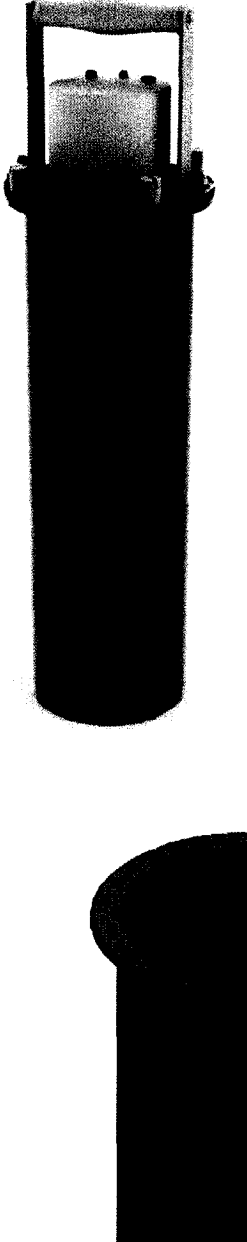

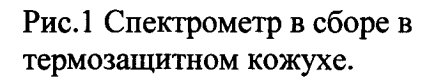

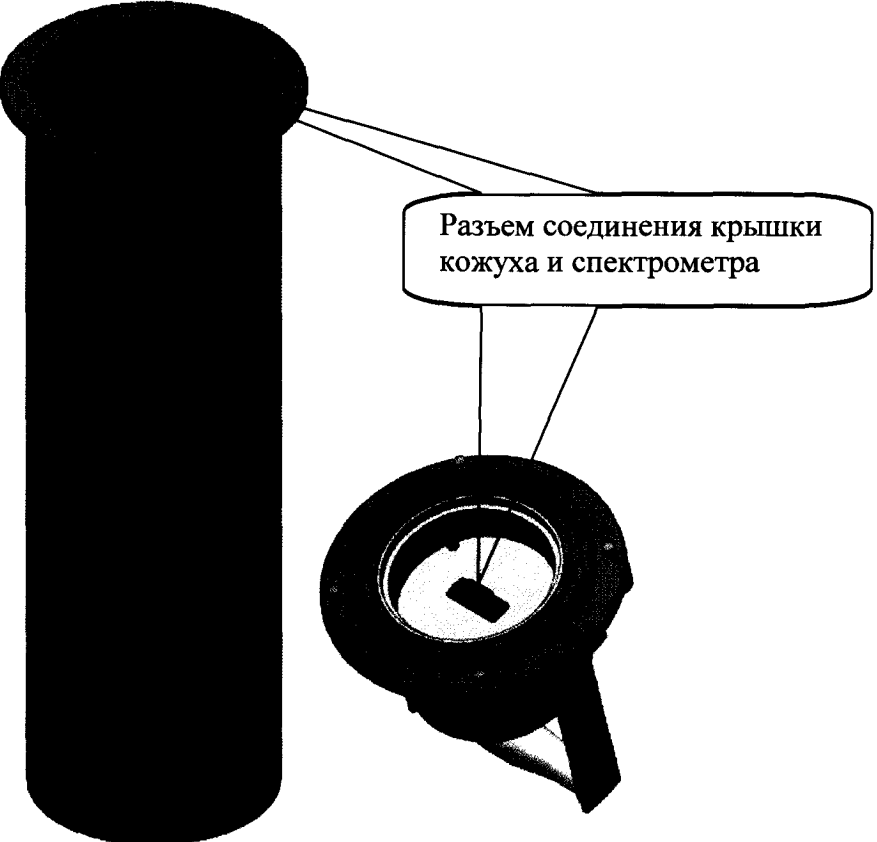

Рис.2 Схема соединения крышки кожуха со спектрометром.

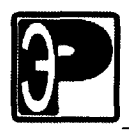

I

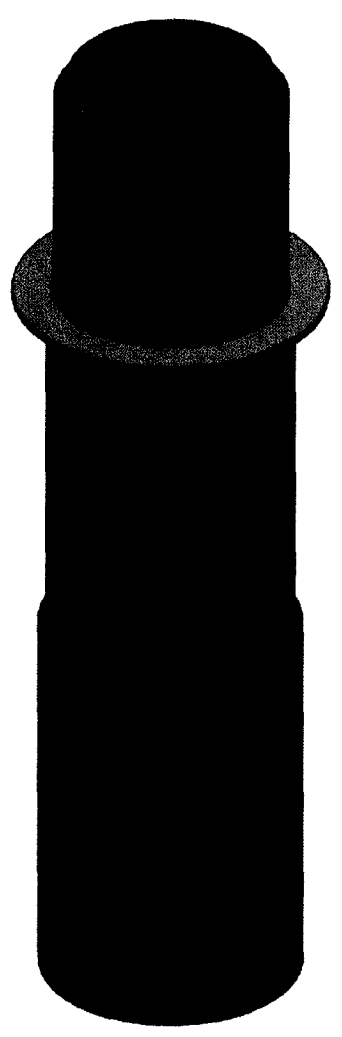

Рис.3. Спектрометр без кожуха.

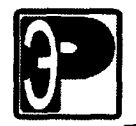

#### 1.2 Технические характеристики

1.2.1 Спектрометр обеспечивает измерение энергетического распределения гамма-излучения в диапазоне энергий от 100 до 3000 кэВ.

1.2.2 Относительное энергетическое разрешение спектрометра со сцинтилляционньпии блоками детектирования гамма-излучения БДЕГ-63 и БДЕГ-80 по линии гамма-излучения радионуклида<sup>137</sup>Cs с энергией 661.66 кэВ в термозащитном кожухе и без него не превышает соответственно 9.5 и 10 %.

1.2.3 Предел допускаемой основной погрешности характеристики преобразования спектрометра <sup>с</sup> блоками детектирования БДЕГ-63 <sup>и</sup> БДЕГ-80 (интегральной нелинейности) в рабочем диапазоне энергий гамма-излучения не превышает  $\pm 1.0$  %.

1.2.4 Эффективность регистрации <sup>в</sup> пике полного поглощения гамма-излучения радионуклида<sup>-137</sup>Сs с энергией 661.66 кэВ от точечного источника, расположенного вплотную <sup>к</sup> торцевой поверхности детектора, <sup>с</sup> блоком детектирования БДЕГ-63 не менее 6 %.

Эффективность регистрации в пике полного поглощения гамма-излучения радионуклида  $137Cs$  с энергией 661.66 кэВ от точечного источника, расположенного вплотную <sup>к</sup> торцевой поверхности термозащитного кожуха, <sup>с</sup> блоком детектирования БДЕГ $-63$  не менее 4 %.

1.2.5 Эффективность регистрации <sup>в</sup> пике полного поглощения гамма-излучения радионуклида<sup>-137</sup>Сs с энергией 661.66 кэВ от точечного источника, расположенного вплотную <sup>к</sup> торцевой поверхности детектора, <sup>с</sup> блоком детектирования БДЕГ-80 не менее 10%.

Эффективность регистрации в пике полного поглощения гамма-излучения радионуклида <sup>137</sup>Сs с энергией 661.66 кэВ от точечного источника, расположенного вплотную <sup>к</sup> торцевой поверхности термозащитного кожуха, <sup>с</sup> блоком детектирования БДЕГ-80 <sup>в</sup> не менее <sup>б</sup>.5 °/о.

1.2.6 Максимальная входная статистическая загрузка спектрометра <sup>с</sup> блоками детектирования БДЕГ-63 и БДЕГ-80 не менее  $5.10^4$  с<sup>-1</sup>.

Относительное изменение энергетического разрешения и смещение центроиды пика 661,66 кэ $B$  радионуклида<sup>137</sup>Сs не должно превышать 10% и 3% соответственно при увеличении статистической загрузки до  $5.10^4$  с<sup>-1</sup>.

1.2.7 Время установления рабочего режима спектрометра не более 5 мин.

1.2.8 Время непрерывной работы спектрометра от сети переменного тока не менее 24 ч.

1.2.9 Нестабильность показаний спектрометра <sup>с</sup> блоками детектирования БДЕГ-63 и БДЕГ-80 за 24 часа непрерывной работы от сети не более  $\pm 1.0$  % (изменение коэффициента преобразования).

1.2.10 Нестабильность показаний спектрометра с блоками детектирования БДЕГ-63 и БДЕГ-80 за 8 часов непрерывной работы от аккумуляторов без подзарядки должна быть не более  $\pm 1.0$  % (изменение коэффициента преобразования).

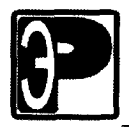

**.** 

1

1

1

1

1

 $\blacksquare$ 

 $\mathbf{J}$ 

**1.** 

1

н,

1

i

Таблица 1

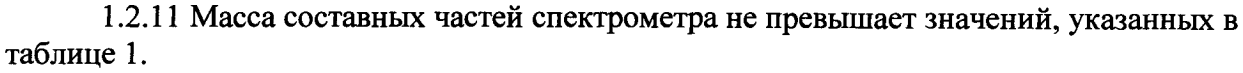

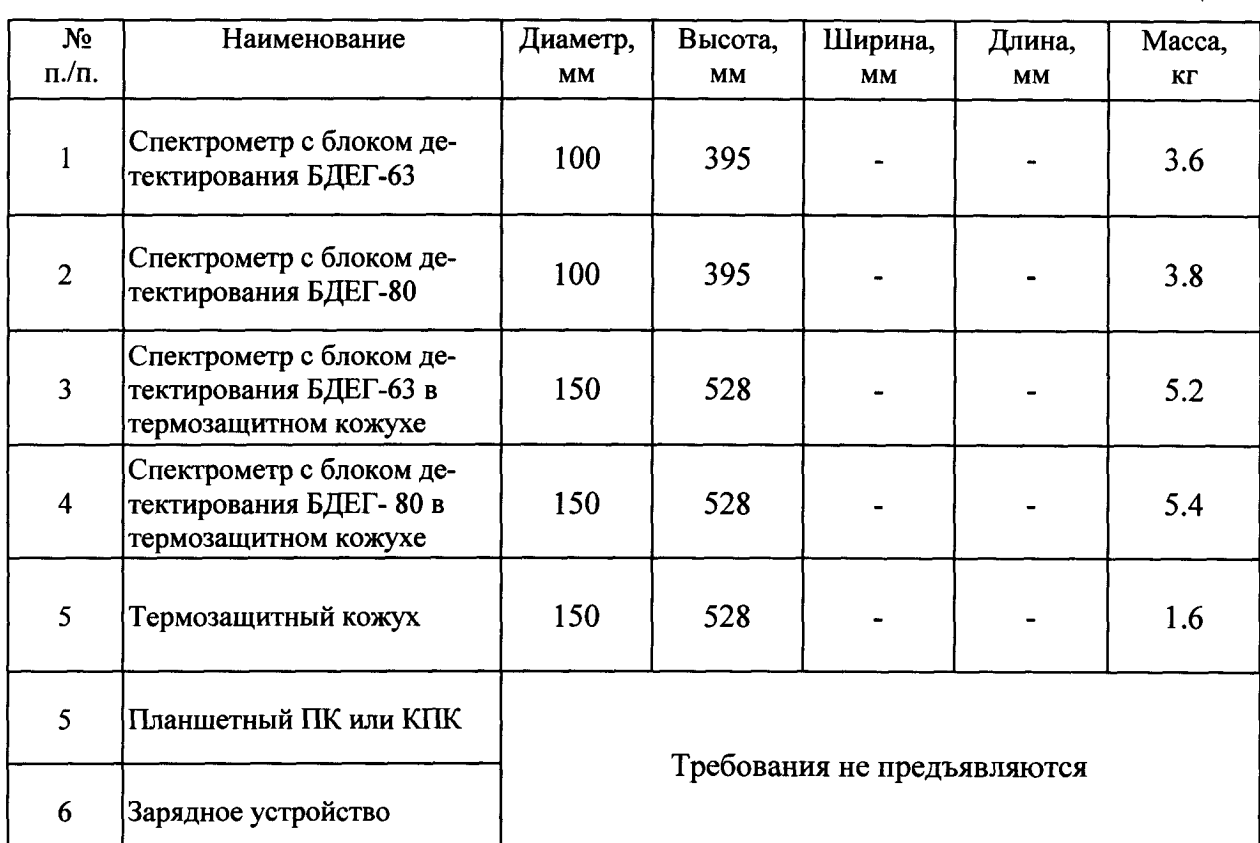

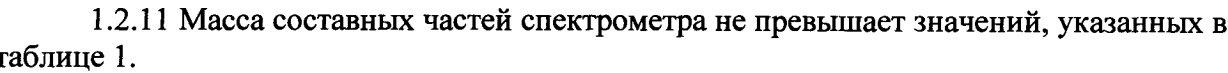

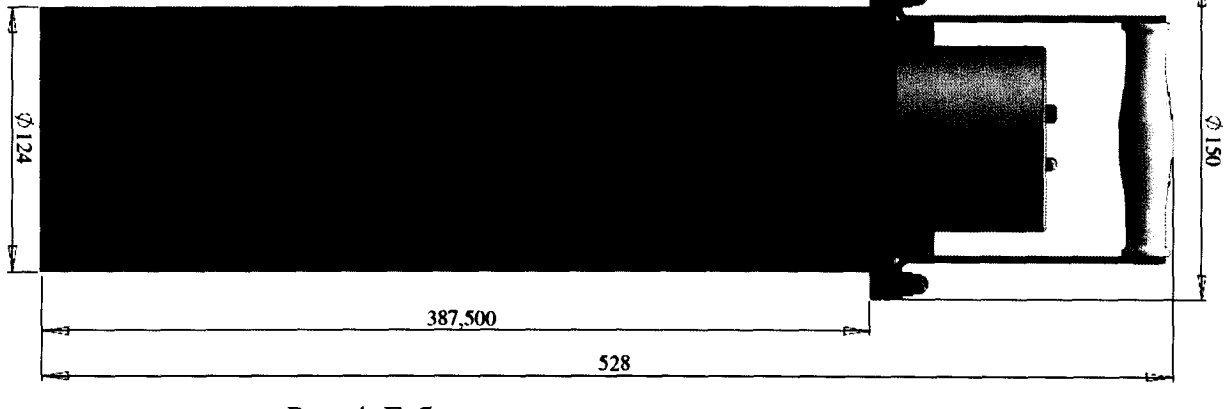

Рис. 4. Габаритные размеры спектрометра.

1.2.12 Питание спектрометра производится от встроенного аккумулятора, <sup>с</sup> напряжением 12В. Мощность, потребляемая спектрометром, не более 4 ВА.

1.2.13 Все части спектрометра изготовлены из коррозионно-стойких материалов и защищены коррозионно-стойкими покрытиями <sup>в</sup> соответствии <sup>с</sup> ГОСТ 9.301-86 и чертежами предприятия-изготовителя. Наружные поверхности спектрометра соответствуют ГОСТ 9.032-74.

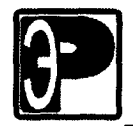

1.2.14 Габаритные размеры спектрометра см. табл.2 и рис.4.

1.2.15 В полевых рабочих условиях спектрометр <sup>в</sup> термозащитном кожухе устойчив к воздействию ударных нагрузок с ускорением нагрузки 20 м/ $c^2$  при длительности ударного импульса 10 мс, частоте следования импульсов равной 10 ударов <sup>в</sup> минуту <sup>и</sup> общем числе ударов 100. При этом спектрометр сохраняет основную характеристику назначения - энергетическое разрешение.

1.2.16 Спектрометр устойчив к воздействию температуры <sup>в</sup> диапазоне от минус 25°С до плюс 55°С (<sup>а</sup> также ее быстрому изменению) <sup>и</sup> относительной влажности окружающего воздуха 98°/<sup>о</sup> при температуре плюс 35°С. при этом относительное смещение центроид пика гамма-излучения  $661.66$  кэ $B^{-137}$ Cs не превышает  $\pm 6\%$ , а относительное изменение энергетического разрешения не превышает  $\pm 5\%$ .

1.2.17 Спектрометр устойчив <sup>к</sup> воздействию постоянного магнитного поля напряженностью до 40 А/м. При воздействии магнитного поля положение центроиды пика 661.66 кэВ от гамма-излучения радионуклида  $^{137}$ Сs и энергетическое разрешение не должно отличаться от измеренного при нормальных условиях более чем на  $\pm$  2 % и  $\pm$  5 % соответственно .

1.2.18 Спектрометр <sup>в</sup> транспортной таре прочен <sup>к</sup> воздействию ударных нагрузок с ударным ускорением 50 м/с<sup>2</sup>, длительностью действия ударного импульса 15 мс и частотой следования 10 ударов <sup>в</sup> минуту и общем числе ударов 100.

1.2.19 Средняя наработка на отказ не менее 4000 ч.

1.2.20 Среднее время восстановления не более 12 ч.

1.2.21 Средний срок службы до первого капитального ремонта не менее 6 лет.

Спектрометры гамма-излучения МКСП-01 "РАДЭК"

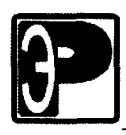

#### 1.3 Состав спектрометра

1.3.1 Основу спектрометра составляет моноблок, в котором установлен сцинтилляционный блок детектирования БДЕГ-63 или БДЕГ-80, аналого-цифровой преобразователь MD-208 (анализатор), высоковольтный и низковольтный блоки. Для полевых работ спектрометр помещают в термозащитный кожух, крышка которого соединяется разъемом со спектрометром (см. рис.1; 2).

1.3.2 Спектрометр содержит систему стабилизации усиления по альфа-реперу.

1.3.3 Для измерения гамма - спектров служит сцинтилляционный блок детектирования БДЕГ-63 или БДЕГ-80 на основе монокристалла NaI(Tl) размерами 63х63мм и 80х80мм соответственно, сочлененного с фотоумножителем (ФЭУ).

1.3.4 Анализатор импульсов MD-208 состоит из согласующего усилителя, аналого-цифрового преобразователя (АЦП) и цифро-аналогового преобразователя (ЦАП.). АЦП предназначен для измерения амплитуд импульсных сигналов от детектора излучения, регистрации полученного цифрового кода в буферной памяти и передачи информации через порт беспроводной связи в компьютер. Через этот порт анализатор управляется программой "ASW".

1.3.4.1 Технические данные анализатора импульсов MD-208:

- диапазон амплитуд измеряемых входных сигналов 0-5В;
- количество каналов спектра 1024;
- минимальное время обработки одного измерения 4 мкс;
- максимальное количество хранимых спектров 200;
- полное время передачи всей памяти спектров (200 штук) менее 2 мин;
- канал связи с ПК BlueTooth;
- емкость канала  $2^{32}$  отсчетов.

1.3.5 Технические данные встроенного аккумулятора спектрометра:

- номинальное напряжение 12В;
- минимальное время работы от аккумулятора 10 часов;  $\bullet$
- время заряда 10 часов.

1.3.6 В крышке кожуха установлен приемник GPS и радиопередающий модуль BlueTooth. Также устройство содержит часы реального времени, энергонезависимую память для настроек и спектров, световой индикатор и кнопку управления.

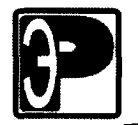

 $\blacksquare$ 

 $\blacksquare$ 

 $\blacksquare$ 

 $\blacksquare$ 

 $\blacksquare$ 

 $\blacksquare$ 

 $\blacksquare$ 

 $\blacksquare$ 

**.** 

 $\blacksquare$ 

 $\blacksquare$ 

 $\blacksquare$ 

**.** 

**.** 

 $\blacksquare$ 

**.** 

i

н.

,

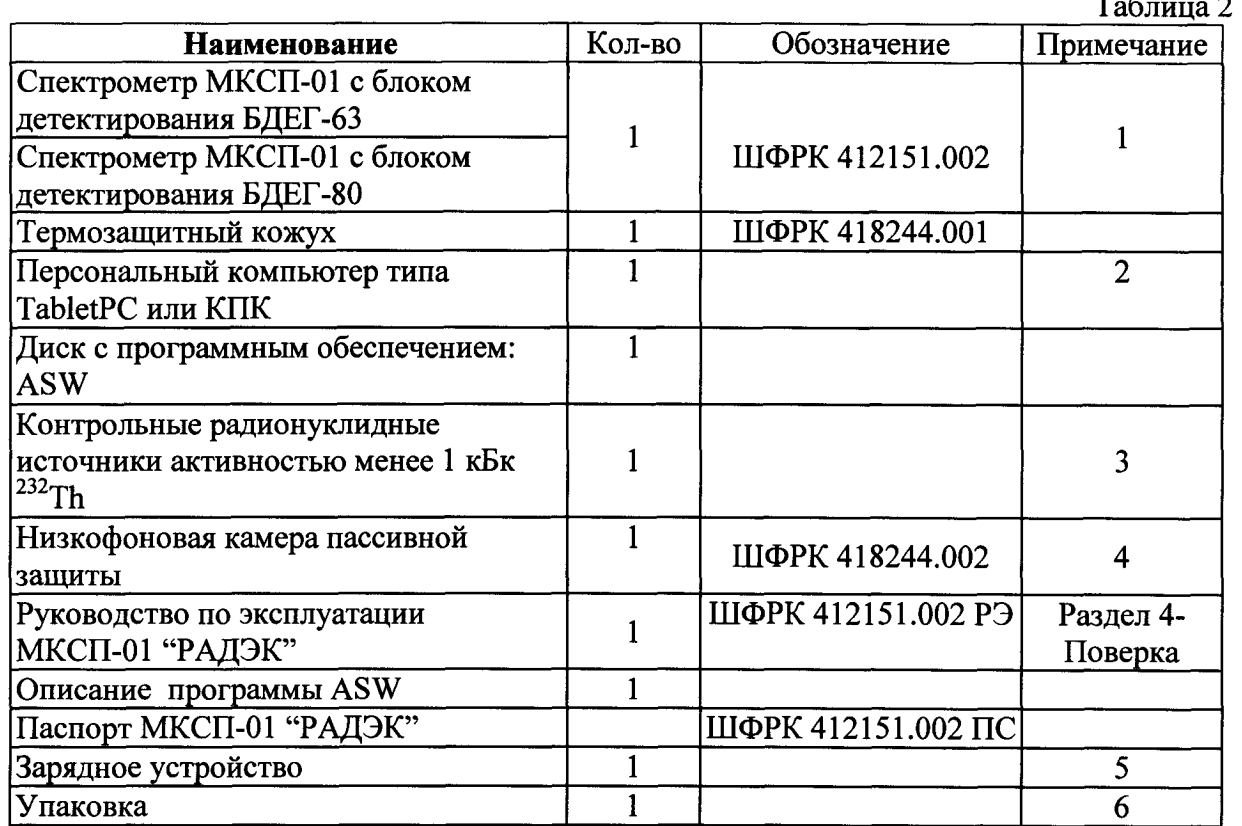

### 1.3.7 Состав комплекта поставки спектрометра указан <sup>в</sup> таблице 2.

Примечания :

1 Модели блоков детектирования (БДЕГ-63 или БДЕГ-80) согласовываются <sup>с</sup> Заказчиком при заказе спектрометра.

2 Модель планшетного ПК (ТаЫенРС) или КПК согласовывается <sup>с</sup> Заказчиком при заказе спектрометра.

3 Контрольный источник выполнен <sup>в</sup> соответствии ТУ 7018-001-23102128-09 <sup>и</sup> представляет собой диск <sup>с</sup> встроенным в центр днища радиоактивным веществом (см.рис. 8). В соответствии <sup>с</sup> приложением П-4 НРБ-99/2009 активность радионуклидных источников менее минимально допустимой активности не требует регламентации .

4 Поставка защиты согласовывается <sup>с</sup> заказчиком .

5 Зарядное устройство типа ЕА1050 или аналог. Выходное напряжение 12-17В. Максимальный ток 5А.

6 Дипломат или ящик для хранения <sup>и</sup> переноски спектрометра <sup>и</sup> принадлежностей.

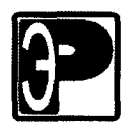

1.4 Маркировка спектрометра выполнена на задней стенке кожуха спектрометра.

1.4.2 Этикетка содержит:

товарный знак предприятия-изготовителя;

- условное обозначение спектрометра;

- заводской номер по системе нумерации предприятия-изготовителя.

1.4.3 Этикетка выполнена на пленке с липким слоем с ламинированием.

1.4.4 Маркировка транспортной упаковки выполнена по ГОСТ 14192-96 <sup>в</sup> виде бумажных этикеток, содержащих манипуляционные знаки, основные, дополнительные и информационные надписи. Надписи на этикетках вьшолнены типографским способом .

1.4.5 Манипуляционные знаки по ГОСТ 14192-9б, наносимые на этикетки транспортных упаковок: "ХРУПКОЕ. ОСТОРОЖНО", "ВЕРХ", "БЕРЕЧЬ ОТ ВЛАГИ".

1.4.6 Основные надписи содержат наименование грузополучателя, наименование пункта назначения, количество грузовых мест <sup>в</sup> партии <sup>и</sup> порядковый номер места <sup>в</sup> партии.

1.4.7 Дополнительные надписи содержат наименование грузоотправителя <sup>и</sup> пункта отправления, надписи транспортных организаций .

1.4.8 Информационные надписи содержат массы брутто и нетто грузового места в килограммах.

#### 1.5 Упаковка

1.5.1 Все блоки и принадлежности спектрометра укладывают <sup>в</sup> специальный дипломат или металлический ящик, который содержит специальные ячейки из мягкого демпфирующего материала для обеспечения термо- и виброизоляции .

1.5.2 Спектрометр и ПК перед укладкой <sup>в</sup> дипломат помещают <sup>в</sup> полиэтиленовые пакеты, а затем укладывают в ячейки в ящике.

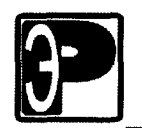

### 2 Установка и подготовка к работе

#### 2.1 Общие указания

2.1.1 Спектрометр может применяться как <sup>в</sup> полевых, так <sup>и</sup> лабораторных условиях.

2.1.2 В полевых условиях спектрометр используется для измерения спектров <sup>в</sup> условиях естественного залегания в геометриях  $2\pi$  и  $4\pi$  cp.

2.1.3 Метод измерения <sup>в</sup> полевых условиях предполагает установку спектрометра на поверхность почвы (горных пород) для измерения спектров в геометрии  $2\pi$  или погружение <sup>в</sup> материал (грунт, вода или др.) на глубину не менее 40см для измерения <sup>в</sup> геометрии  $4\pi$ .

2.1.5 В лабораторных условиях спектрометр помещают <sup>в</sup> низкофоновую свинцовую защитную камеру детектором вверх без термозащитного кожуха (рис.3). Проводят измерения спектрального распределения гамма-излучения , устанавливая на торцевую поверхность детектора счетные образцы <sup>в</sup> различных геометриях (сосуд Маринелли и др.).При наличии соответствующих калибровок и методики в ыполнения измерений (МВИ) спектрометр может применяться для измерения активности <sup>и</sup> удельной активности счетного образца.

2.1.6 Метод измерения <sup>в</sup> лабораторных условиях предполагает, что из отобранной пробы изготавливают счетный образец. Технологические операции изготовления счетного образца представлены <sup>в</sup> методике выполнения измерения (МВИ).

2.1.7 В полевых условиях спектры могут сохраняться автоматически <sup>в</sup> энергонезависимую память <sup>и</sup> затем считываться пакетом по завершении работы. Также измерением можно управлять через КПК или ПК (при наличии в них модуля BlueTooth) с помощью программы *"*А*8*КЧ*"* <sup>и</sup> оперативно получать спектр на экране.

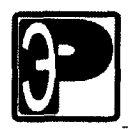

#### 2.2 Лабораторные условия

2.2.1 Спектрометр в лабораторных условиях без кожуха (рис.3) размещают в помещении с нормальными климатическими условиями (см. п. 1.1.2.2).

2.2.2 Спектрометр устанавливают на рабочем месте таким образом, чтобы был обеспечен свободный доступ к каркасу спектрометра и защитной камере.

Окружающие предметы и стены в месте расположения защитных камер не должны препятствовать открытию крышки камеры при установке в них счетных образцов.

2.2.3 Мощность дозы, на месте установки защиты спектрометра не должна превышать 0.2 мкЗв/ч;

Внимание: запрещается устанавливать спектрометр вблизи сильноточной и нагревательной аппаратуры (мощные силовые трансформаторы, электродвигатели, электромагниты, муфельные печи, электроплитки, радиаторы электрического и водяного отопления).

2.2.4 В процессе эксплуатации комплекса не рекомендуется изменять пространственное положение (ориентировку вдоль оси) сцинтилляционных блоков детектирования во избежание изменения электронной фокусировки ФЭУ магнитным полем Земли. После извлечения блока детектирования из защиты, например, для проведения дезактивации необходимо установить его в первоначальное положение.

2.2.5 Порядок установки спектрометра в лабораторных условиях:

- собрать защитную камеру;  $\bullet$
- продеть соединительный кабель в отверстие в защитной камере;  $\bullet$
- соединить концы кабеля с крышкой снаружи и со спектрометром внутри камеры;
- установить спектрометр в защитную камеру;
- подключить,  $\mathbf{B}$ случае необходимости, (если внутренний аккумулятор спектрометра разряжен), к разъему крышки кожуха шнур от сетевого адаптера (рис.5);
- включить ПК и настроить модуль беспроводной передачи (BlueTooth).

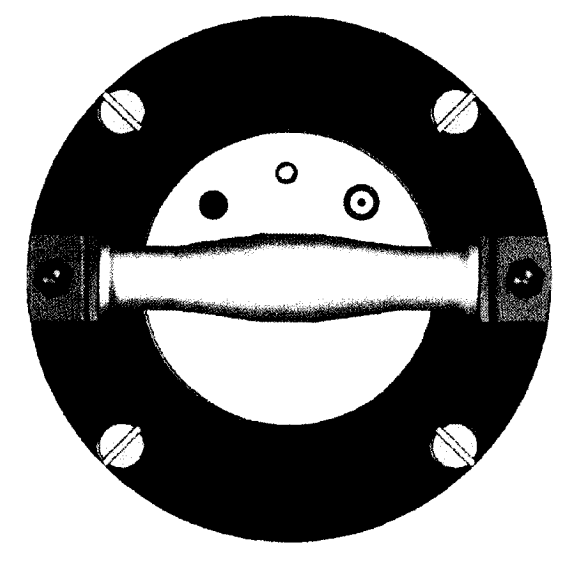

Рис.5 Крышка кожуха сверху.

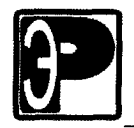

#### 2.3 Полевые условия

2.3.1 Спектрометр в полевых условиях в кожухе (рис.2) можно размещать в соответствующих климатических условиях (см.п. 1.1.2.1).

2.3.2 Порядок установки спектрометра для работы в полевых условиях:

- установить спектрометр в термозащитный кожух;  $\bullet$
- соединить разъемом крышку кожуха со спектрометром;
- закрутить винты крышки, соединяющие ее с кожухом;
- при измерении от портативного ПК или КПК настроить на них модуль беспроводной передачи (BlueTooth);
- удостовериться, что аккумулятор спектрометра заряжен. Если заряд аккумулятора ниже допустимого уровня, то устройство можно включить, но при попытке запуска измерения световой индикатор выдаст последовательность "...---..." (SOS) и устройство выключится.
- Однократно нажать кнопку на крышке кожуха. Загорится световой индикатор с частотой мигания 1 раз в секунду. Спектрометр готов к работе (Режим 1).

### 2.4 Подготовка спектрометра к работе

Перед началом работы произвести внешний осмотр прибора и проверить належность подключения соединительных кабелей к узлам и блокам.

#### 2.4.1 Лабораторные условия

 $2.4.1.1$ Подключить по необходимости (если внутренний аккумулятор спектрометра разряжен) вилку сетевого адаптера к сети переменного тока.

2.4.1.2 Включить ПК. Провести « так называемое». обнаружение спектрометра. Для разных BlueTooth адаптеров (встроенных в ПК или внешних) и для разных операционных систем Windows этот процесс может выглядеть по-разному. Однако, смысл этого шага заключается в определении виртуального СОМ порта, который генерируется системой при поиске служб на устройстве (спектрометре) в пределах досягаемости BlueTooth-передатчика. Спектрометр имеет только один вид службы -"Последовательный порт". При попытке установления связи спектрометр требует код подтверждения - "1234". Его необходимо ввести, после чего в операционной системе появится новый виртуальный последовательный порт (см. "Панель управления"->"Система"->"Диспетчер задач"->"Порты"). Номер этого порта нужно будет указать в программе "ASW" далее в процессе подключения спектрометра.

2.4.1.3 После загрузки ПК запустить программу "ASW" (См. описание программы " $ASW$ ").

2.4.1.4 Установить беспроводную связь между ПК и спектрометром. В данном спектрометре используется анализатор MD208, поэтому при установлении связи ПК со спектрометром необходимо в поле "Тип анализатора" выбрать "МD208".

Необходимо указать в поле "СОМ порт" номер виртуального последовательного порта, определенного в предыдущем пункте.

Необходимо убедиться, что спектрометр выключен (световой индикатор на верхней панели крышки кожуха не горит). Далее нажать кнопку на верхней панели крышки кожуха и сразу после этого нажать кнопку  $\boldsymbol{\mathsf{X}}$ , располагающуюся рядом со словом "Статус: Выключено" (вкладка "Устройство" в "Менеджере измерений") (см. Рис.6).

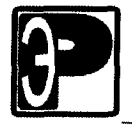

Спектрометры гамма-излучения МКСП-01 "РАДЭК"

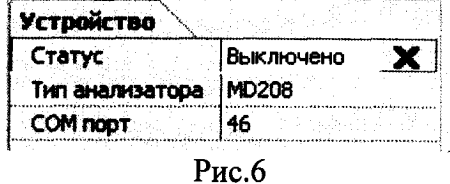

2.4.1.5 Спектрометр готов к работе сразу после включения, так как перед началом набора и непосредственно во время измерения проводится автоматический контроль усиления и других параметров.

#### 2.4.2 Полевые условия

2.4.2.1 Спектрометр, собранный по п.2.3 РЭ, сразу готов к работе в полевых условиях, если не предполагается управление измерениями от портативного ПК или КПК. Для старта измерения спектра необходимо нажать кнопку на верхней панели крышки кожуха (Режим 2, 3 и 4).

2.4.2.2 Для управления спектрометром от портативного ПК или КПК на последних необходимо запустить программу "ASW" и действовать в соответствии с п.п.  $2.4.1.2 - 2.4.1.5$ .

#### 2.5 Порядок работы на спектрометре

Вне зависимости от условий проведения измерений, набор спектров при управлении от ПК, производится одинаково.

#### 2.5.1 Измерение аппаратурных спектров при управлении от ПК

2.5.1.1 Подготовить спектрометр к работе в соответствии с разделом 2.4.

2.5.1.2 Установить в защитную камеру счетный образец или поместить спектрометр для измерения в заданную точку на местности.

2.5.1.3 В программе " $ASW$ " установить время измерения на вкладке «Устройство» в поле "Экспозиция". Заполнить, при необходимости, данные об измеряемом спектре на вкладке "Об измеряемом спектре".

2.5.1.4 Произвести старт измерения спектра, нажав кнопку "Старт" в панели инструментов "Менеджера измерений". Набрать и сохранить спектр.

2.5.1.5 По окончании измерения спектра, если установлена связь по беспроводному соединению, спектрометр не выключается, а переходит в режим ожидания старта очередного набора (Режим 1).

2.5.1.6 При наличии методики выполнения измерений (МВИ), , проводят расчет активностей или удельных активностей в измеряемых образцах.

### 2.5.2. Измерение аппаратурных спектров без управлении от ПК

2.5.2.1 Подготовить спектрометр к работе в соответствии с разделом 2.4.

2.5.2.2 Установить в защитную камеру счетный образец или поместить спектрометр для измерения в заданную точку на местности.

2.5.2.3 Нажать на кнопку на верхней панели крышки кожуха (Рис.5).

2.5.2.4 Загорится световой индикатор в режиме редкого мигания, затем (через несколько секунд) индикатор начнет мигать часто (этап включения генератора высокого напряжения, режим 2). После этого (еще через несколько секунд) индикатор будет мигать при регистрировании импульсов от излучения (этап стабилизации и непосредственно измерения спектра, режим 3 и 4).

По окончании измерения спектр сохраняется в энергонезависимую  $2.5.2.5$ память, после чего спектрометр выключается (индикатор гаснет).

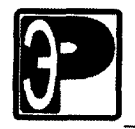

#### 2.6 Контрольные измерения

измерения Контрольные проводят  $\mathbf c$ целью периодической проверки работоспособности спектрометра. Контрольные измерения различаются для полевого и лабораторного исполнения.

#### 2.6.1 Лабораторные условия

2.6.1.1 При использовании спектрометра в лабораторных условиях контролируют:

- усиление;
- энергетическую градуировку;
- фон;
- чувствительности спектрометра.

2.6.1.2 Спектрометр МКСП-01 оснащен автоматической стабилизацией усиления по альфа-реперу, поэтому уход усиления за пределы допускаемых границ является его неисправностью и требует специальной корректировки.

2.6.1.3 Энергетическую градуировку проводят по прилагаемому к спектрометру контрольному источнику  $^{232}$ Th. Для характерных линий этого радионуклида с энергиями 583 кэВ и 2614.5 кэВ определяют номера каналов.

2.6.1.4 Порядок проведения энергетической градуировки.

2.6.1.4.1 Установить контрольный источник<sup>232</sup>Th в защитную камеру.

2.6.1.4.2 Спектрометр должен быть включен и соединен с компьютером беспроводным соединением.

2.6.1.4.3 Провести измерение спектра контрольного источника <sup>232</sup>Th.

2.6.1.4.4 Определить положение пика с энергией 583 кэВ (см. описание программы "АSW"). Вписать полученное значение номера канала в поле "Канал 1" на вкладке "Устройство" в "Менеджере измерений". Значение канала от этой энергетической лини должно быть в пределах от 195 до 199.

2.6.1.4.5 Аналогично определить положение пика с энергией 2614.5 кэВ. Сохранить полученный номер канала в поле "Канал 2" на вкладке "Устройство".

2.6.1.5 Измерение фона проводят с целью выявления загрязнений защитной камеры и окружающих условий. Перед измерением фона источники излучения из защитной камеры необходимо удалить.

2.6.1.6 Порядок проведения контроля фона.

2.6.1.6.1 Установить на блок детектирования фоновую пробу (или убрать образцы из камеры).

2.6.1.6.2 Измерить спектр фона в соответствии с п.2.5.1. Время измерения должно составлять от 0.5 до 1 часа.

2.6.1.6.3 После записи полученного спектра на диск выполнить контроль фона. Для этого открыть модуль "Пакет" (п. 23.), затем вкладку "Контроль фона", и действовать в соответствии с описанием программы. Запрашиваемый файл калибровок для контроля фона прилагается в инсталляционном пакете программы и обычно имеет наименование "test.clb".

Программа оценивает статистическое различие сумм скоростей счета в рабочих окнах. Если статистическое отличие спектров незначимо (при доверительной вероятности Р=0.95) в графе "Результат" появляется сообщение "Норма".

В случае значимого отличия спектров (в графе "Результат" дается цифра отличия спектров фона), необходимо установить и устранить причину повышения фона. Такими причинами могут быть неплотно закрытая крышка защиты, неубранные из защиты источники излучения, источники, находящиеся рядом с защитой, загрязнение детектора

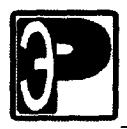

#### Спектрометры гамма-излучения МКСП-01 "РАДЭК"

и внутренней поверхности защиты материалом активных проб, загрязнение внешней поверхности фоновой пробы, изменение энергетической калибровки.

Для снижения фона необходимо провести дозиметрический контроль вблизи защитных камер и внутри них с целью обнаружения источников излучения и участков локального радиоактивного загрязнения. Дополнительно выполняют дезактивацию измерительной камеры, детектора и внешней поверхности фоновой пробы.

2.6.1.6.4 После проведения мероприятий по снижению фона провести повторный контроль усиления и градуировки (п. 2.6.1.4) и измерение фона (п. 2.6.1.6.). Если отличие нового и используемого ранее фонового спектров остается значимым, провести заново градуировку спектрометра по энергии (раздел 2.6.1.4.), измерить фон и использовать для обработки результатов измерений полученный спектр.

2.6.1.7 Контроль чувствительности спектрометра проводят  $\mathbf c$ целью подтверждения и проверки основных метрологических характеристик.

2.6.1.8 Порядок проведения контроля чувствительности.

2.6.1.8.1 Установить в защитную камеру контрольный образец с известной активностью (удельной активностью) радионуклида.

2.6.1.8.2 Измерить и записать спектр контрольного образца в соответствии с разделом 2.5.1. Установить время измерения не менее 1800 с.

2.6.1.8.3 После записи нового спектра выполнить контроль чувствительности. Для этого открыть модуль "Пакет" (п. 23.), затем вкладку "Контроль чувствительности", и действовать в соответствии с описанием программы. Запрашиваемые файлы калибровок и паспортных данных для контроля чувствительности прилагаются в инсталляционном пакете программы и обычно имеют наименование "test.clb" и "test.pks" соответственно.

Программа оценивает отличие измеренных и паспортных значений активностей (удельных активностей) радионуклидов в контрольном образце с учетом погрешностей их определения. Если указанные отличия незначимы (при доверительной вероятности Р=0.95), в графах с наименованиями радионуклидов появляется сообщение "Норма".

В случае значимого отличия измеренных и паспортных значений активностей (удельных активностей) в графах с наименованиями радионуклидов даются цифры относительного отклонения измеренных значений от паспортных, необходимо установить и устранить причину значимого изменения чувствительности.

2.6.1.8.4 Возможные причины значимого отличия измеренных и паспортных значений удельных активностей в контрольном образце:

- неправильная установка контрольного образца на детектор;
- изменение усиления спектрометра;  $\bullet$
- выбор неверного фонового спектра;  $\bullet$
- изменение фона;  $\bullet$
- наличие дополнительных источников излучения в защитной камере или рядом с  $\bullet$ ней:
- неправильная энергетическая градуировка;  $\bullet$
- выбор файла калибровок для другой геометрии;
- ошибки в записи массы и объема контрольного образца в данных об измеряемом  $\bullet$ спектре;
- ухудшение энергетического разрешения блока детектирования.

После выяснения и устранения ошибок выполнить текущую градуировку спектрометра по энергии (п. 2.6.1.4.), установить время измерения 3000 с и повторить контроль чувствительности.

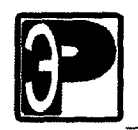

#### 2.6.2 Полевые условия

2.6.2.1 При использовании спектрометра <sup>в</sup> полевых условиях контролируют:

- усиление;
- энергетическую градуировку;
- чувствительность спектрометра.

Порядок действий для проведения контроля аналогичный как <sup>в</sup> п.п. 2.6.1.2 - 2.6.1.8 за исключением контроля фона.

2.6.2.2 Спектр фона для измерения <sup>в</sup> полевых условиях должен присутствовать <sup>в</sup> инсталляционном пакете с программным обеспечением.

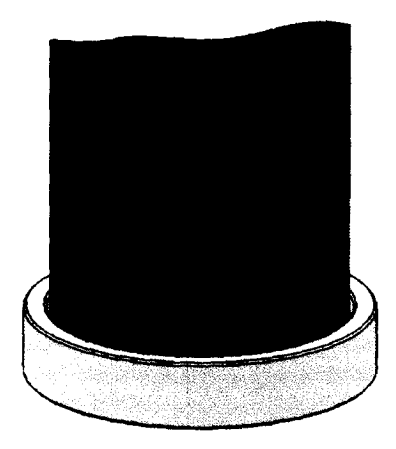

Рис.7. Вид спектрометра установленного на устройство позиционирования.

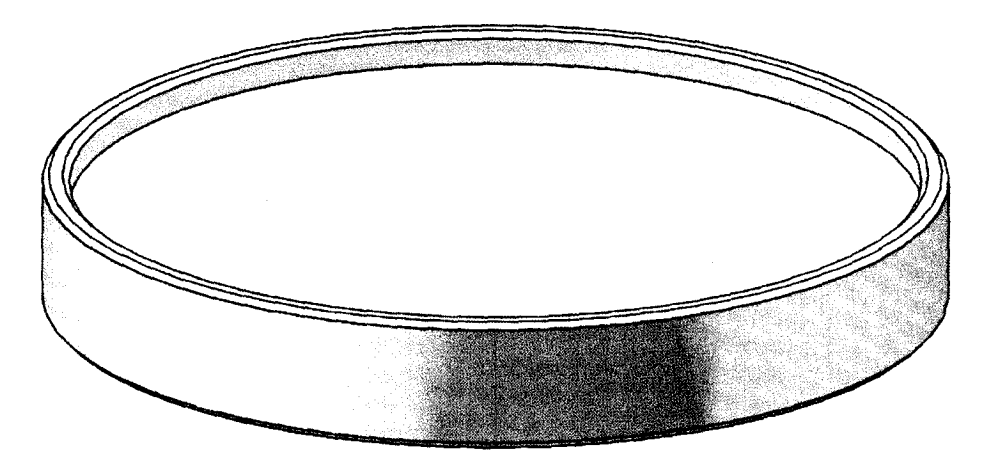

Рис.8. Устройство позиционирования <sup>с</sup> источником .

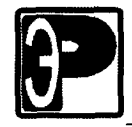

2.6.2.3 Контрольный источник зафиксирован <sup>в</sup> устройстве позиционирования и обеспечивает сохранность стандартной геометрии измерения (рис .8). Спектрометр устанавливают вертикально детектором вниз на устройство позиционирования (см. рис.7). Для контроля чувствительности необходимо использовать спектр фона, полученный непосредственно на месте проведения этого контроля.

### 2.6.3 Определение энергетического разрешения

Сохранение энергетического разрешения — один из показателей стабильности работы спектрометра . Для его определения выполняют операции по пунктам раздела 2.4.1-2.5.1, увеличив экспозицию измерений до 2000 с. Значение энергетического разрешения (%) считывают <sup>с</sup> панели, выведенной после процедуры «Гауесиан» (см. раздел "Аппроксимация пика распределением Гаусса." <sup>в</sup> Описании программы *"*А*\$*КЧ*").* Его величина не должна отличаться от паспортной более чем на ± 0,2 Для определения энергетического разрешения используется источник типа ОСГИ <sup>137</sup>Cs.

### 2.7 Управление служебными параметрами спектрометра

2.7.1 После установления беспроводной связи со спектрометром МКСП-01 на вкладке "Устройство" <sup>в</sup> программе "ASW" появляется поле "Доп. управление: МВ208". Необходимо нажать на кнопку, как показано на рис.

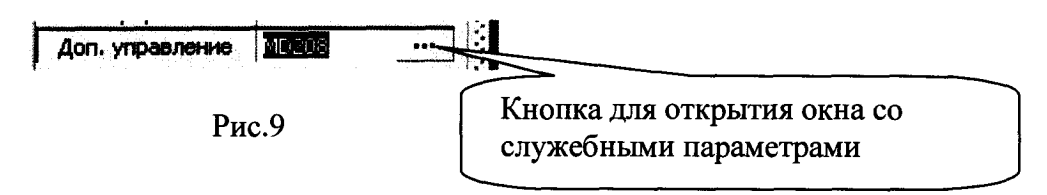

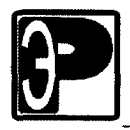

ł

I

I

I

I

I

2.7.2 Появится окно, которое позволяет управлять настройками спектрометра и скачивать сохраненные в памяти спектры (см. Рис.10)

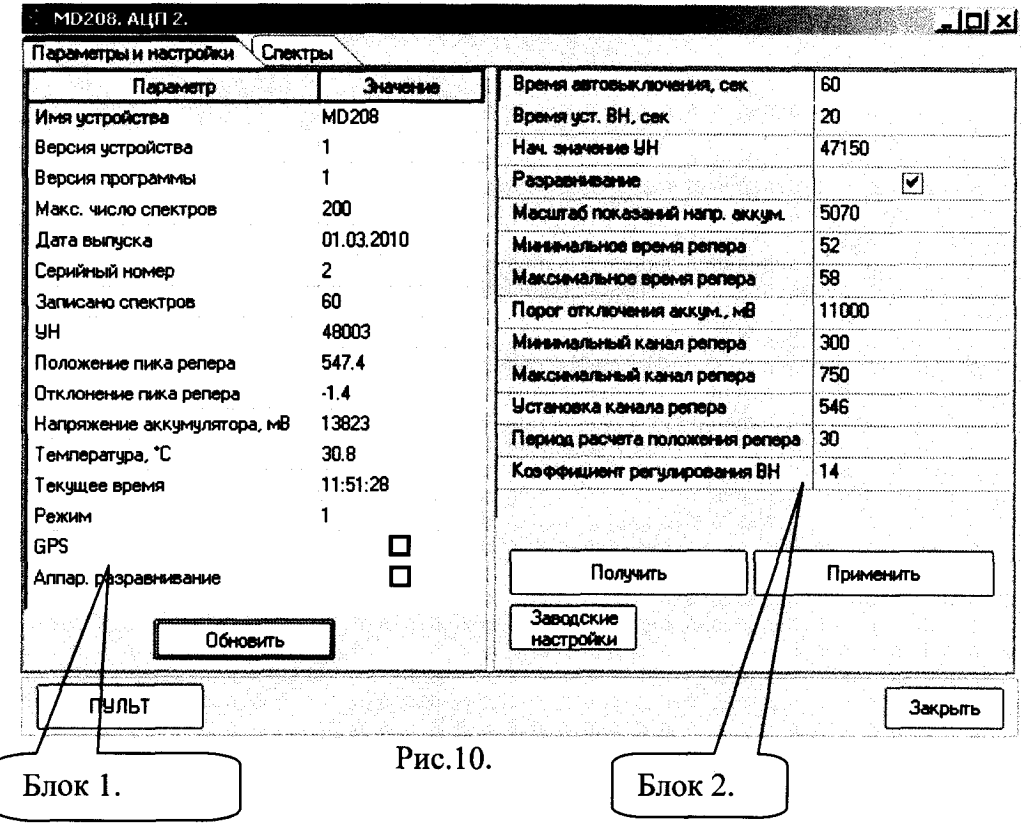

2.7.3 На рис. 10 в блоке 1 представлены т.н. статусные параметры. Их краткое описание дано в таблице 3:

١

I

I

I

I

I

I

I

Таблина 3

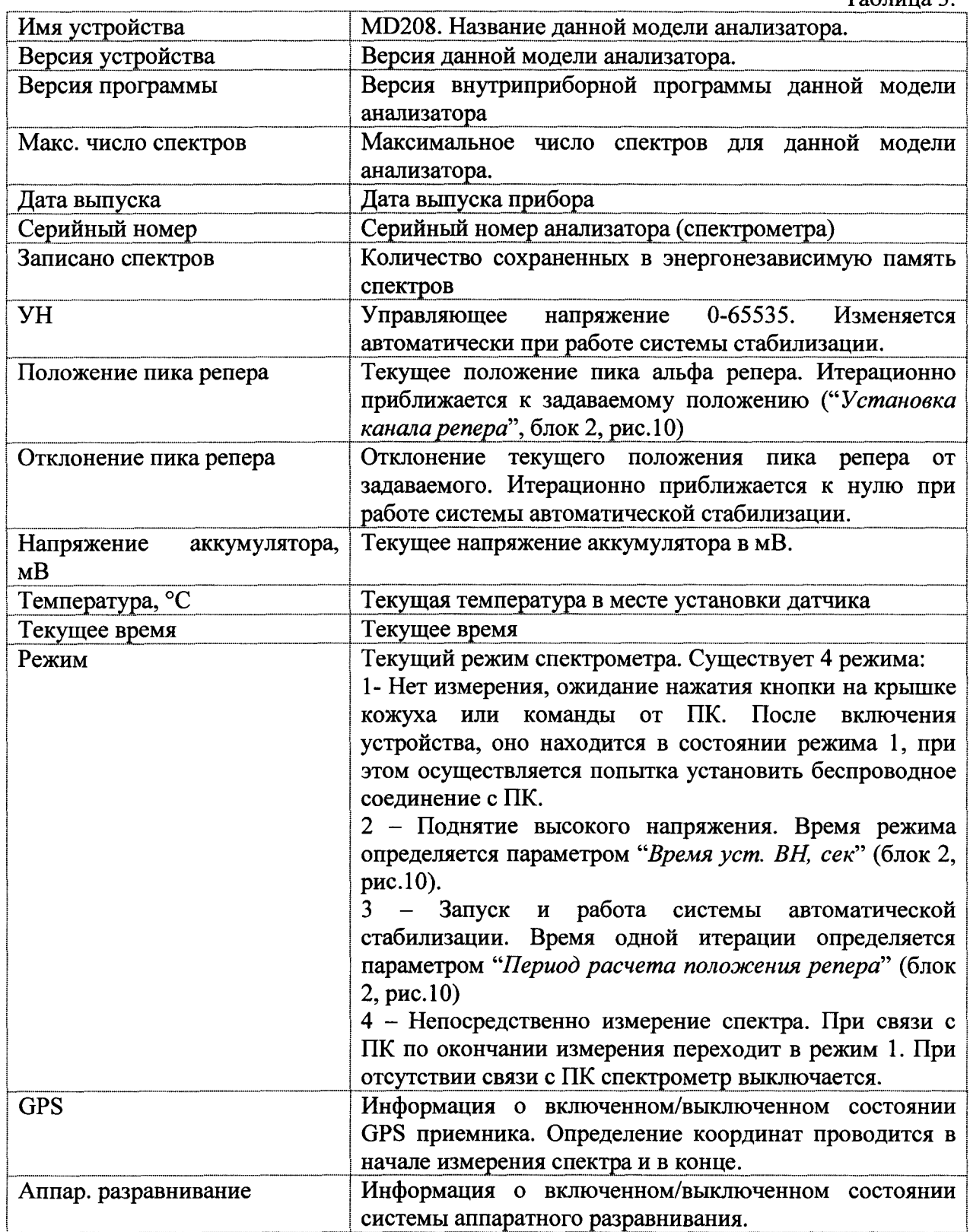

Для обновления статуса прибора необходимо нажать на кнопку "Обновить" под таблицей (блок 1, рис.10).

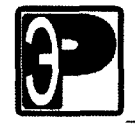

Спектрометры гамма-излучения МКСП-01 "РАДЭК"

2.7.4 На рис. 10 в блоке 2 представлены т.н. настроечные параметры. Их краткое описание дано в таблице 4:

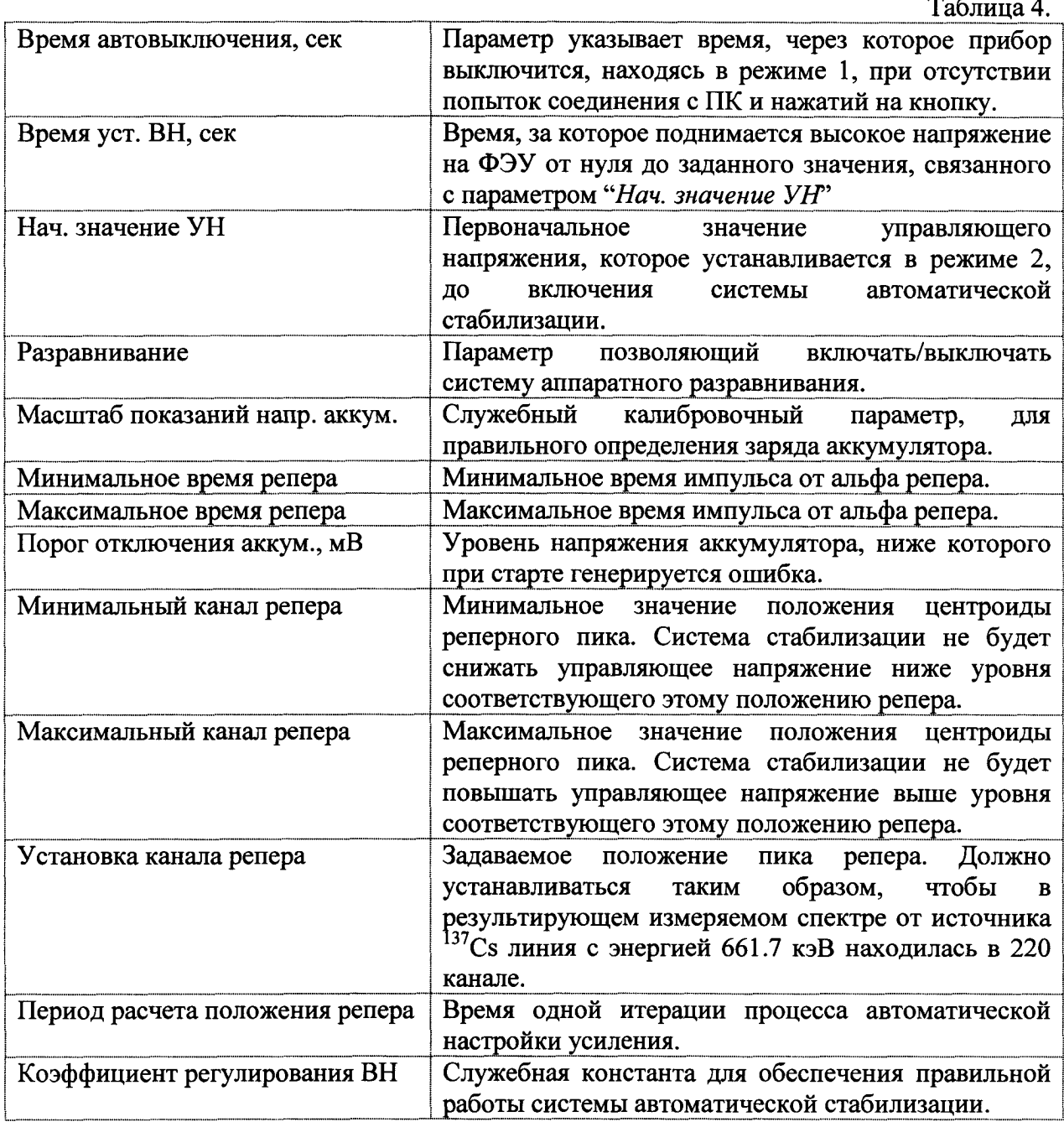

### 2.8 Завершение работы со спектрометром

2.8.1 Завершить работу программы "АSW" (команда «Выход» из меню «Файл»).

2.8.2 Удалить из защитной камеры источники, контрольный или счетный образец.

2.8.3 После разрыва беспроводного соединения спектрометр выключается самостоятельно. Если этого не произошло, нужно нажать на кнопку на верхней панели крышки кожуха в течении 2 секунд.

2.8.4 Выключить компьютер.

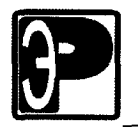

### 3 Использование по назначению

### 3.1 Меры безопасности

3.1.1 Эксплуатация спектрометра должна проводиться лицами, ознакомленными <sup>с</sup> настоящим руководством по эксплуатации и прошедшими инструктаж по технике безопасности.

3.1.2 Запрещается включать спектрометр при открытом корпусе <sup>в</sup> связи <sup>с</sup> наличием высокого (до 1500 В) напряжения <sup>в</sup> цепях питания блоков детектирования.

3.1.3 В целях исключения попадания опасного напряжения на корпуса блоков питания и детектирования в конструкции спектрометра предусмотрено следующее:

3.1.3.1. Конструкция спектрометра выполнена <sup>в</sup> соответствии <sup>с</sup> правилами устройства электроустановок <sup>с</sup> напряжением свыше 1000 В.

3.1.3.2. Конструкция исключает наличие на внешних поверхностях, доступных для касания, напряжения, превышающего 12 В постоянного тока относительно зажима защитного заземления.

3.1.3.3 Сопротивление между клеммой заземления <sup>и</sup> любой доступной для прикосновения металлической частью СПР не превышает 0,1 Ом.

3.1.3.4 Сопротивление изоляции первичных электрических цепей составляет не менее:

- 20 МОм при нормальных условиях;

-2 МОм при верхнем рабочем значении влажности;

- 5 МОм при верхнем рабочем значении температуры.

3.1.5 При работе <sup>с</sup> радиоактивными источниками должны требования радиационной безопасности , изложенные <sup>в</sup> правилах и нормах: соблюдаться

"Основные санитарные правила радиационной безопасности"; обеспечения

НРБ-99/2009 "Нормы радиационной безопасности".

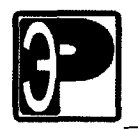

#### 3.2 Работа со спектром

3.2.1 Спектрометр МКСП-01 позволяет получать спектры, как при управлении от ПК, так и без него. В первом случае спектры будут храниться на диске ПК, а во втором в памяти спектрометра. И в том и другом случае для работы со спектрами, необходимо воспользоваться программой "ASW". При наличии сохраненных спектров на диске их следует открыть с помощью пункта главного меню "Файл->Открыть спектр". При имеющихся спектрах в памяти спектрометра их можно получить, как описано в п.3.4.

3.2.2 Во время измерения спектра, при управлении от ПК на экране монитора отображается окно гистограммы (см. рис. 11):

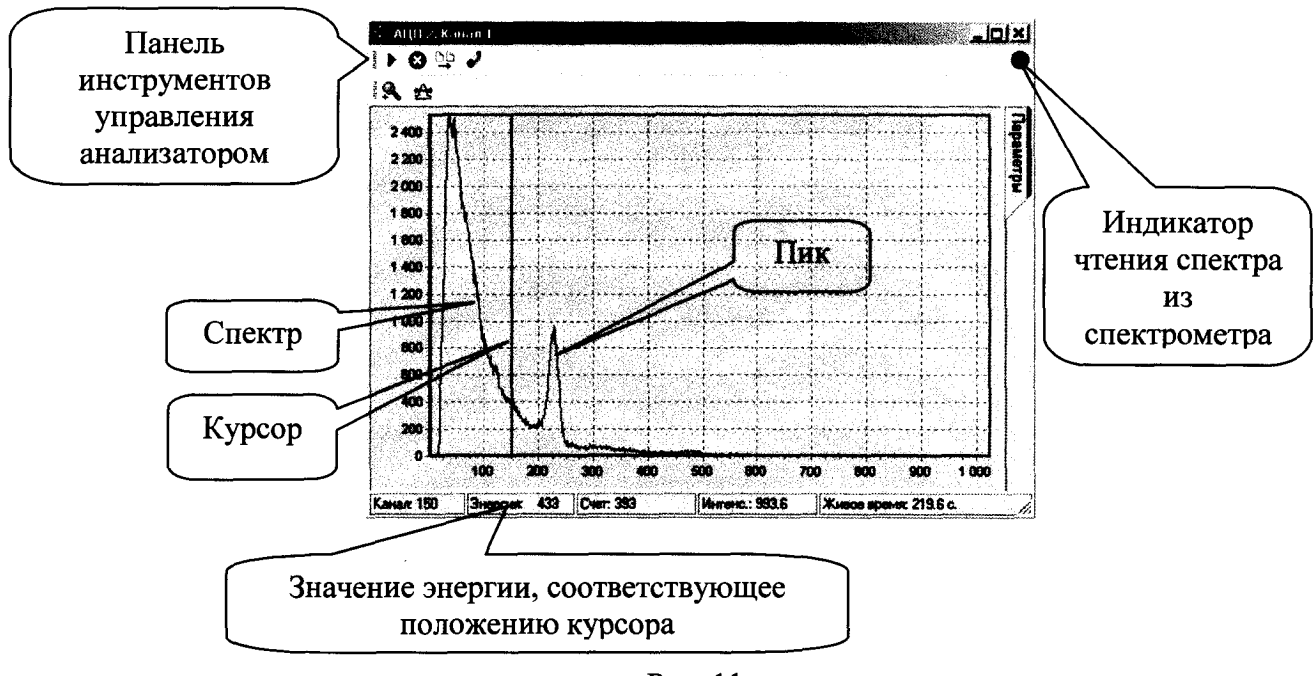

Рис. 11.

3.2.3 По окончании времени измерения или после нажатия кнопки «Стоп» программа выдаст сообщение с данными о времени набора. Данные об измеряемом спектре можно внести заранее на вкладке "Об измеряемом спектре" или ввести на вкладке "Параметры" в самом спектре (Рис.10б). Вкладка открывается при одиночном щелчке мыши по слову "Параметры". Закрыть вкладку можно нажатием кнопки Х или повторным нажатием мыши по слову "Параметры". Для записи спектра на диск нужно щелкнуть по кнопке

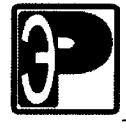

#### Спектрометры гамма-излучения МКСП-01 "РАДЭК"

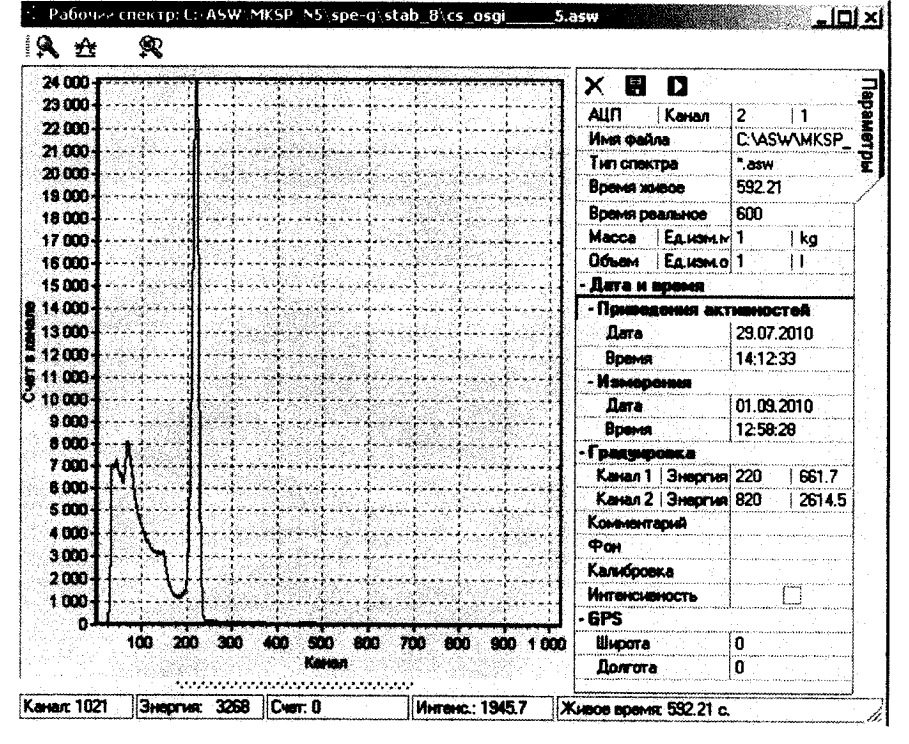

Рис. 12

3.2.4 Для работы со спектром на его окне существуют следующие кнопки:

|                        | Режим масштабирование спектра                                                                                                    |
|------------------------|----------------------------------------------------------------------------------------------------|
| ₩                      | Режим работы с пиком                                                                                                    |
| Паранетры<br>Паранетры | Открытие вкладки с данными о спектре.                                                                                                  |
| ×                      | Закрытие вкладки с данными о спектре                                                                                                   |
| $\blacksquare$         | Сохранение измененных параметров спектра (масса, объем, коэф. концен-<br>трирования и др.)                                             |
| П                      | Проведение расчета активностей или содержания радионуклидов при на-<br>личии калибровок и аттестованной методики выполнения измерений. |

Кнопка Ф служит для увеличения некоторого фрагмента спектра и возвращения к исходному масштабу. Кнопка **за предназначена для обработки выделенных** участков или отдельных линий в спектре. Кнопка А имеет приоритет.

3.2.5 Подробные рекомендации по работе с программой "ASW" даны в "Описании программы "ASW".

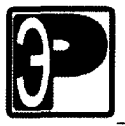

#### 3.2.6 Работа с пиком

3.2.6.1 Для работы в этом режиме используется весь рабочий спектр или его укрупненный фрагмент.

3.2.6.2 Для выделения фрагмента необходимо нажать кнопку  $\triangleq$  (кнопка <sup>2</sup> должна быть деактивирована). Указатель мыши установить близ одной из границ пика, после чего нажать левую кнопку мыши и, удерживая ее, передвинуть указатель до другой границы пика и отпустить кнопку.

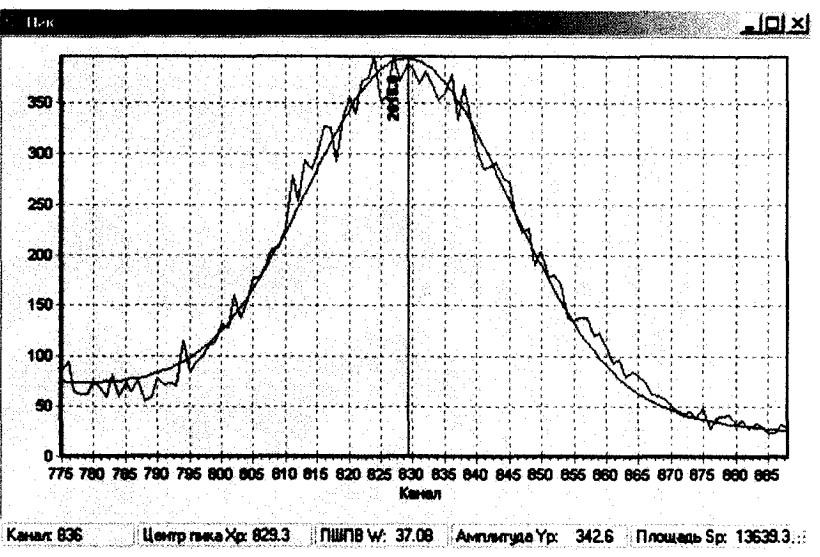

Рис.13

3.2.6.3 В границы выделения должно попасть не менее трех фоновых точек слева и справа от пика.

3.2.6.4 На экране появится новое окно с заголовком «Пик». Далее, указатель мыши расположить в окне «Пик» и щёлкнуть правой кнопкой мыши. Появится контекстное меню «Пик».

Описание команд меню приведено в таблице5:

Таблица 5

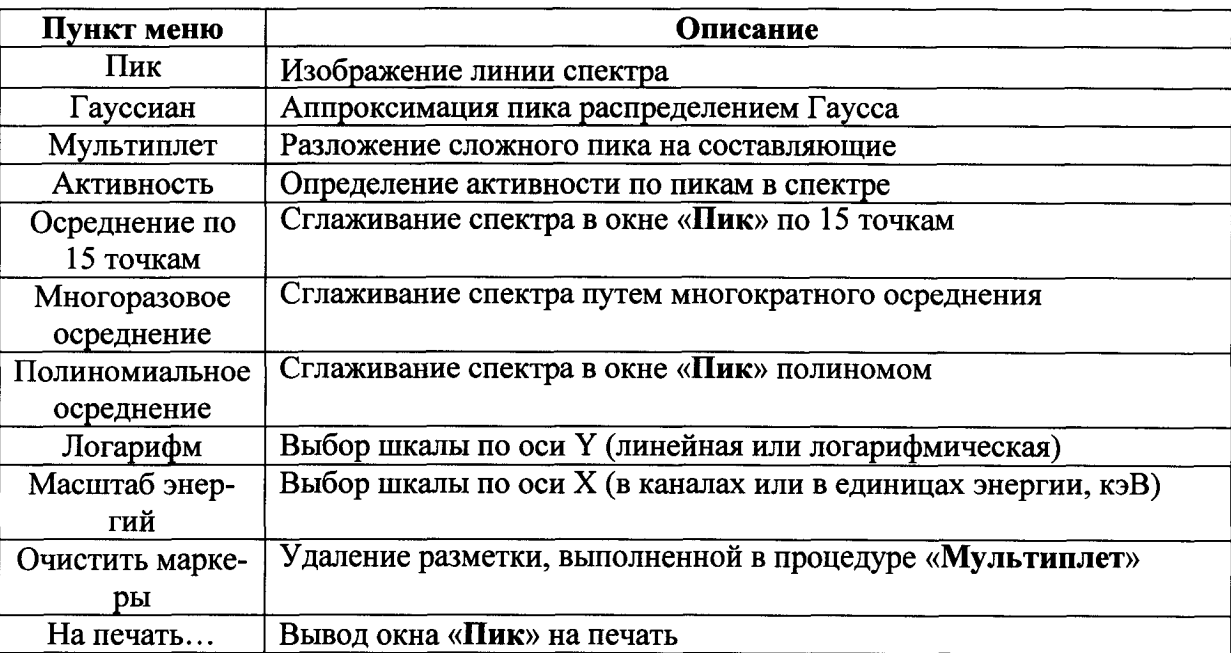

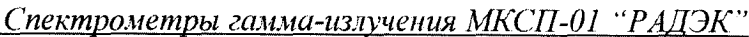

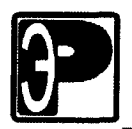

3.2.6.5 Сглаживание спектра в окне «Пик» используется для удобства визуализации спектра. Расчеты активности выполняются по исходному спектру.

3.2.7 Аппроксимация пика распределением Гаусса.

3.2.7.1 Для выполнения процедуры аппроксимации пика распределением Гаусса необходимо во всплывающем меню окна «Пик» выбрать пункт "Гауссиан". Результатом будет линия аппроксимации пика, вертикальная линия, соответствующая центру тяжести пика (центроида), выводится на панель <sup>с</sup> данными:

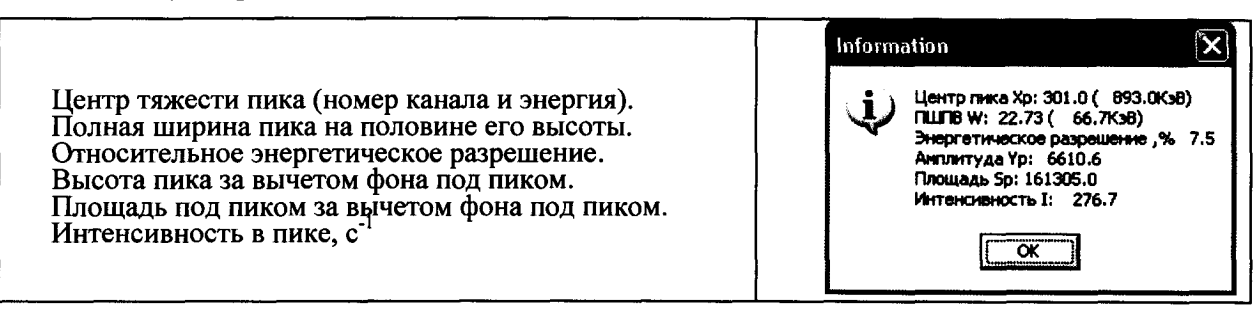

Рис.14

3.2.7.2 Панель <sup>с</sup> параметрами пика закрывается щелчком по кнопке «ОК».

3.2.7.3 Аппроксимация распределением Гаусса используется для точного определения энергий пиков полного поглощения.

3.2.8 Разложение сложного пика на составляющие.

3.2.8.1 В поле окна «Пик» (см. рис.15) щелчком левой кнопки мыши установить маркеры (2 или 3), соответствующие примерным положениям предполагаемых линий полного поглощения гамма-излучения. Вначале устанавливают левый маркер, затем последующие.

3.2.8.2 Для выполнения процедуры разложения сложного пика (мультиплета) на составляющие необходимо во всплывающем меню окна «Пик» выбрать пункт "Мультиплет". В окне «Пик» появятся линии составляющих спектра, линия их суммы и вертикальные линии, соответствующие центрам тяжести пиков (центроидам). Поверх окна «Пик» будет отображена панель <sup>с</sup> данными составляющих сложного пика, аналогичная панели данных распределения Гаусса.

3.2.8.3 Если маркеры установлены <sup>в</sup> неправильном порядке, после выполнения команды «Мультиплет» выводится панель <sup>с</sup> сообщением «Маркеры установлены <sup>в</sup> неправильном порядке». Неверная разметку можно удалить командой «Убрать разметку», после чего маркеры установить заново, <sup>и</sup> вновь выполнить команду «Мультиплет».

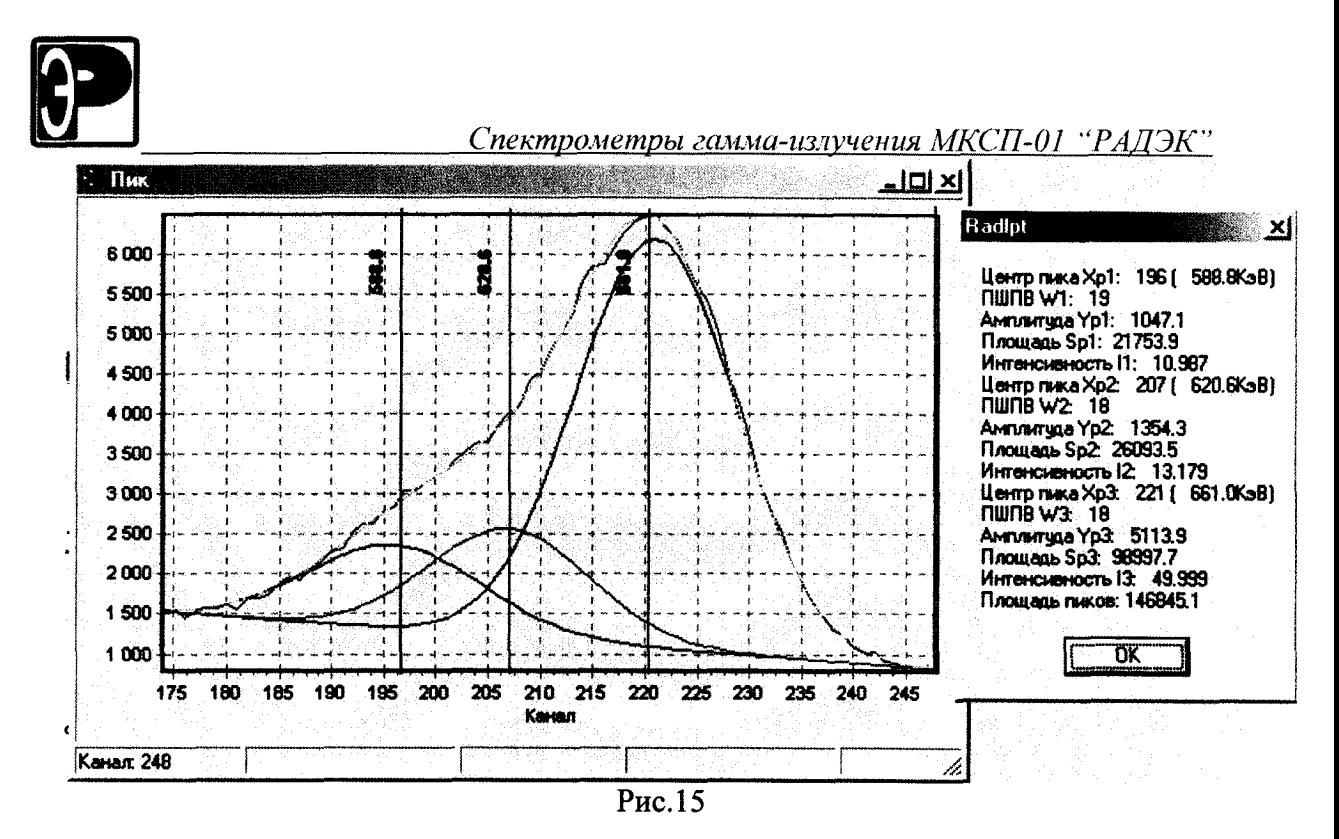

3.2.8.4 Если маркеры установлены неудачно (не соответствуют положениям предполагаемых линий полного поглощения гамма-излучения), линия суммы пиков (дана на рисунке желтым цветом) может существенно отличаться от графика спектра (красный цвет).

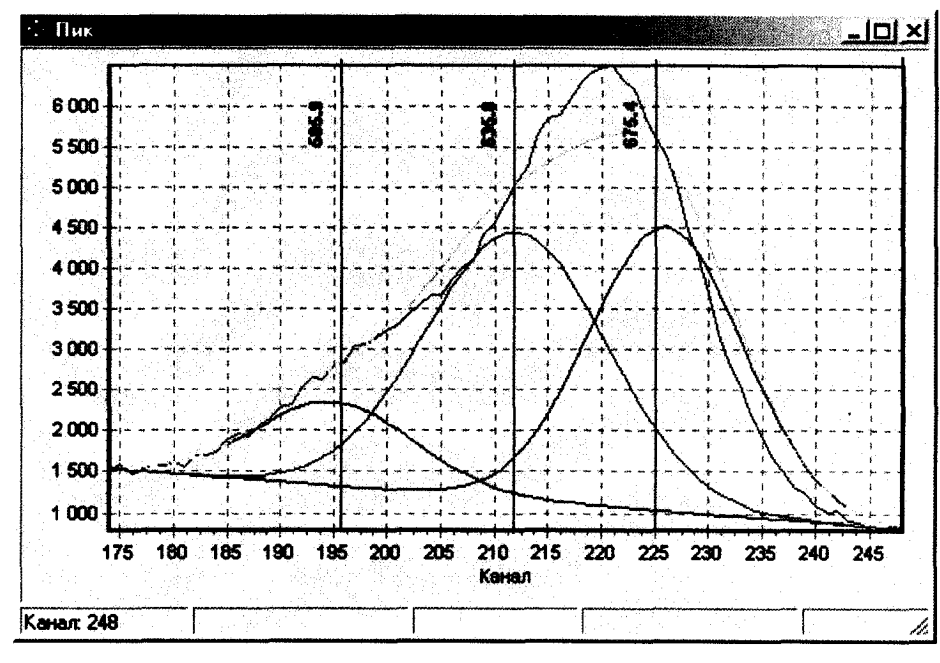

Рис.16

В этом случае процедура «Мультиплет» необходимо повторить до тех пор, пока положение центров тяжести пиков (даны на рисунке зеленым цветом), не перестанет изменяться. Линия суммы пиков при этом обтекает график спектра.

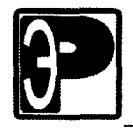

#### 3.2.9 Визуальная идентификация радионуклидов.

3.2.9.1 Для выполнения процедуры визуальной идентификации необходимо во всплывающем меню окна спектра выбрать пункт «Подсказать нуклид».

3.2.9.2 В появившемся окне «Подсказка» (см. рис.17) нужно щелкнуть левой кнопкой мыши по строке с индексом предполагаемого нуклида. Области в спектре в районе линий соответствующего нуклида подсвечиваются белым цветом, и обозначается маркером со значением квантового выхода для данной линии.

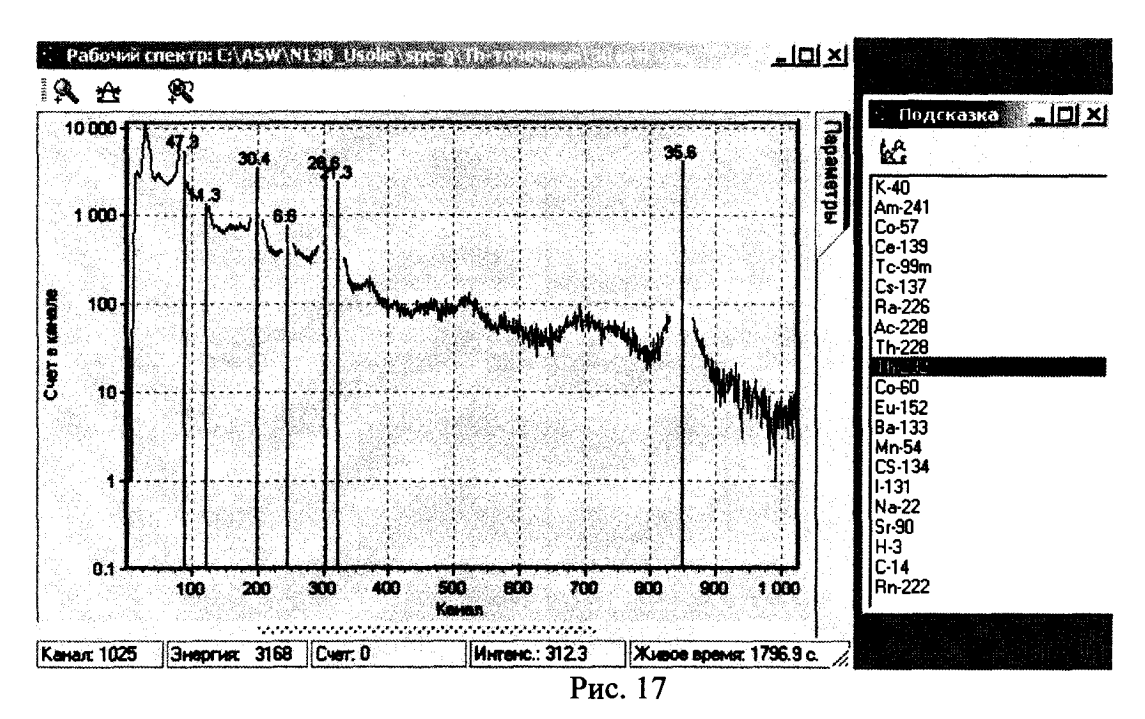

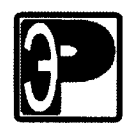

#### 3.3 Модуль оперативного управления измерениями "Пульт"

3.3.1 В полевых условиях измерения для удобства управления спектрометром на планшетных и портативных ПК имеется модуль "Пульт". Для вызова модуля необходимо нажать кнопку "Пульт" в левом нижнем углу окна служебных данных "MD208" (см. рис 10). Вид окна модуля представлен на рис. 18.

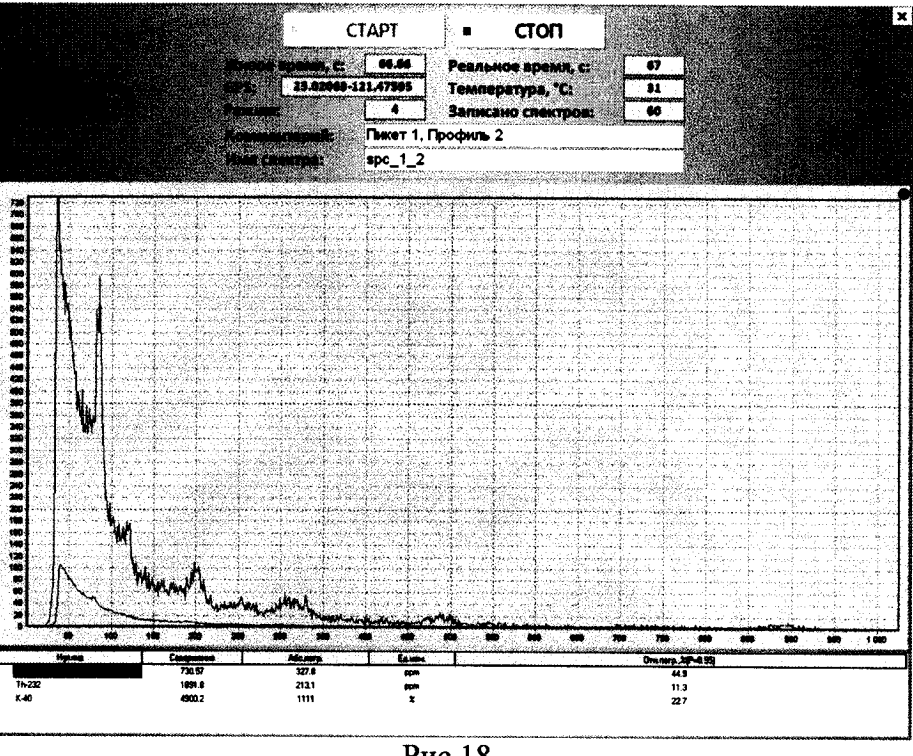

Рис.18.

3.3.2 Особенность работы с этим модулем заключается в минимизации элементов управления. На экране присутствуют только кнопки "Старт" и "Стоп" включающие и останавливающие измерение спектра соответственно. Ниже кнопок приведена оперативная информация о текущем измерении.

3.3.3 Поля "Комментарий" и "Имя спектра" доступны для редактирования. При отсутствии информации в последнем по окончании измерения генерируется спектр вида " spc\_06072010\_163127.asw", где после стандартной приставки "spc\_" указывается дата и время старта измерения. Спектры записываются в каталог, указанный в поле "Рабочие спектры" раздела "Каталоги" на вкладке "Устройства" в "Менеджере измерений". Информацию в поля "Комментарий" и "Имя спектра" можно вносить непосредственно во время измерения.

3.3.4 Ниже информационных полей размещена гистограмма спектра. На рис. 11 красным цветом представлен измеряемый спектр, синим цветом текущий спектр фона.

3.3.5 Ниже гистограммы расположена таблица, в которой выводится результат расчета содержания радионуклидов. Значения в таблице изменяются с каждым обновлением спектра.

3.3.6 Размеры окна "Пульт" всегда имеют размер всего экрана. Модуль закрывается нажатием кнопки  $\mathbf{x}$  в правом верхнем углу окна.

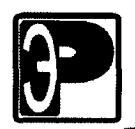

### 3.4 Считывание сохраненных спектров на ПК

3.4.1 Для скачивания необходимых спектров из спектрометра на ПК необходимо воспользоваться вкладкой "Спектры" из окна "MD208" (см. рис.12)

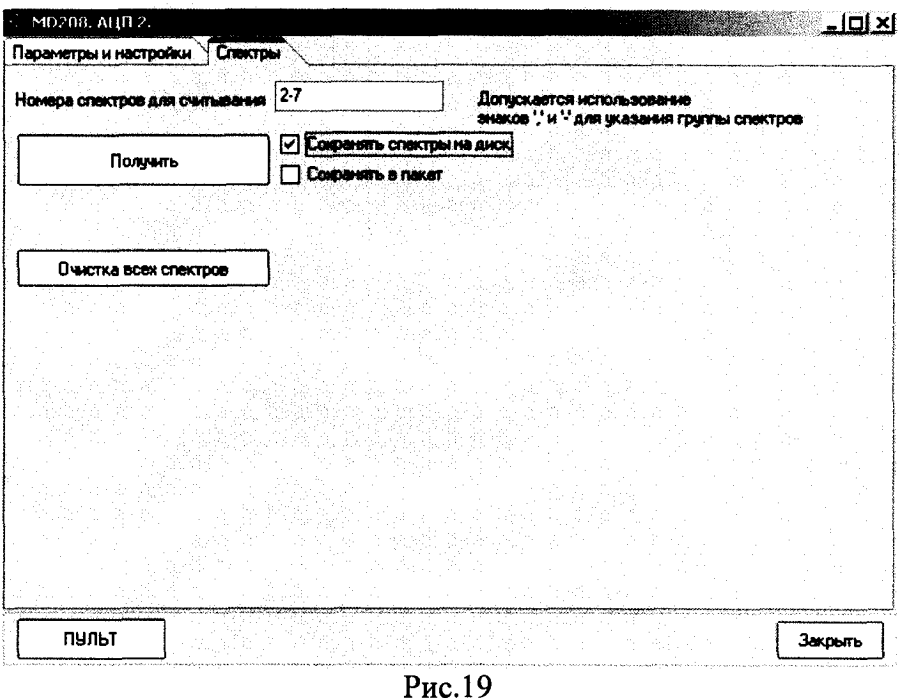

3.4.2 Для указания программе группы номеров скачиваемых спектров необходимо внести их <sup>в</sup> поле "Номера спектров для считывания" либо через запятую, либо через

тире. Далее необходимо нажать кнопку "Получить" - начнется перекачивание данных. 3.4.3 При включенной галочке "Сохранять спектры на диск" спектры будут автоматически сохраняться на диск.

3.4.4 При включенной галочке "Сохранять <sup>в</sup> пакет", спектры будут добавляться сразу <sup>в</sup> окно "Пакет", <sup>и</sup> при этом автоматически сохраняться на диск.

3.4.5 При возникновении ошибки переполнения спектров, память спектрометра необходимо очистить. Для этого нужно нажать кнопку "Очистка всех спектров" на вкладке "Спектры" (рис. 19).

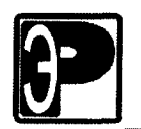

# 4 Поверка

Настоящая методика поверки распространяется на спектрометры гамма излучений МКСП-01 «РАДЭК» (далее - спектрометры) и устанавливает методику их первичной и периодической поверок.

Первичная поверка проводится при выпуске спектрометров из производства и после ремонта, периодическая - в процессе эксплуатации.

Межповерочный интервал - 2 года.

Поверка должна осуществляться органами государственной метрологической метрологическими Росстандарта или службами службы юридических лиц, аккредитованных в установленном порядке на право проведения государственной поверки спектрометрических и радиометрических средств измерений.

### 4.1 Операции поверки

При проведении поверки должны быть выполнены операции, указанные в таблице 6.

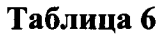

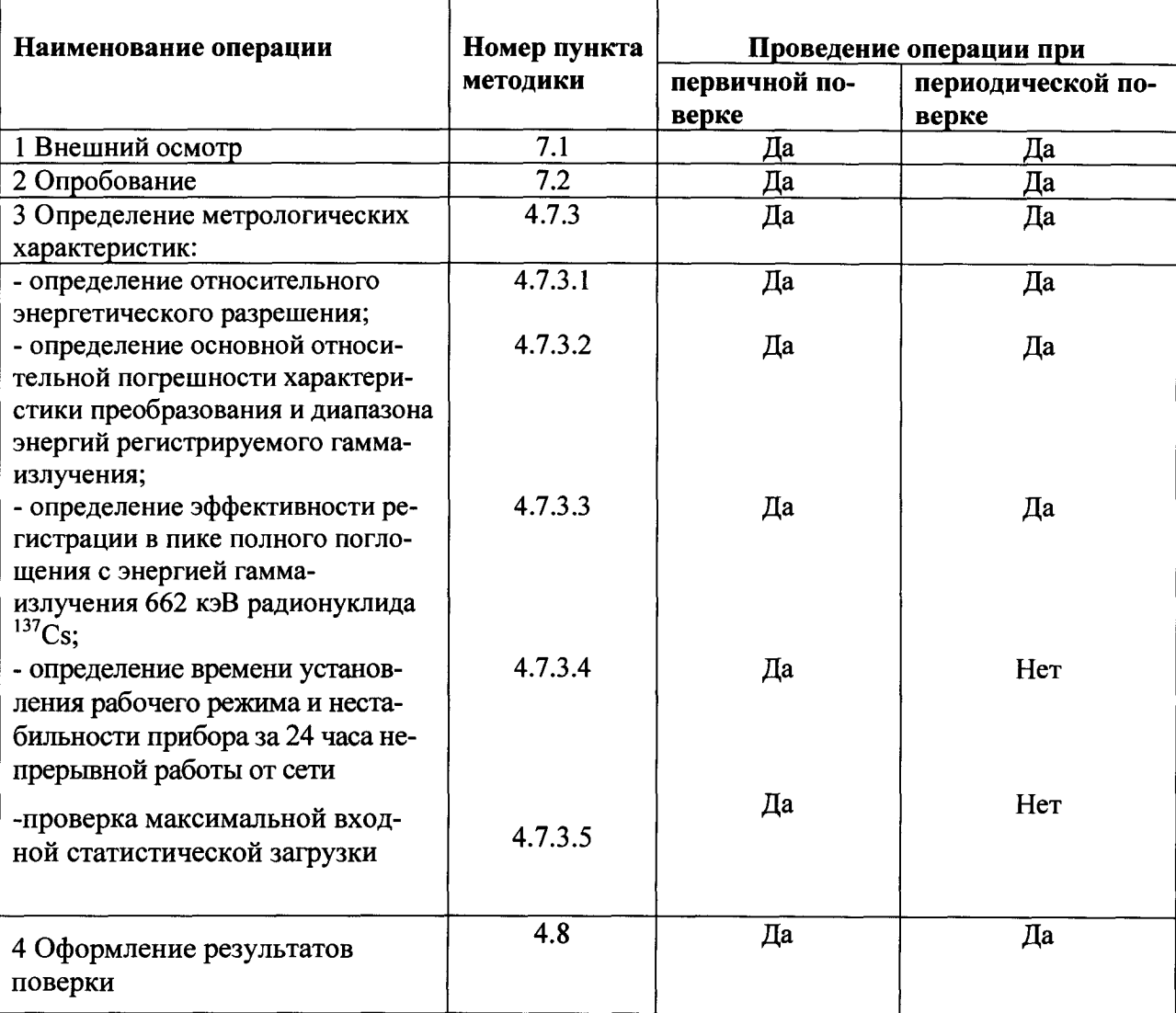

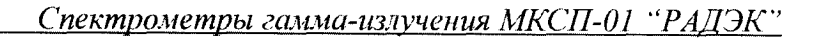

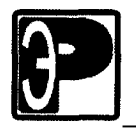

### 4.2 Средства поверки

При проведении поверки должны применяться средства измерений и вспомогательное оборудование, указанные в таблице 7.

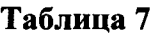

I

I

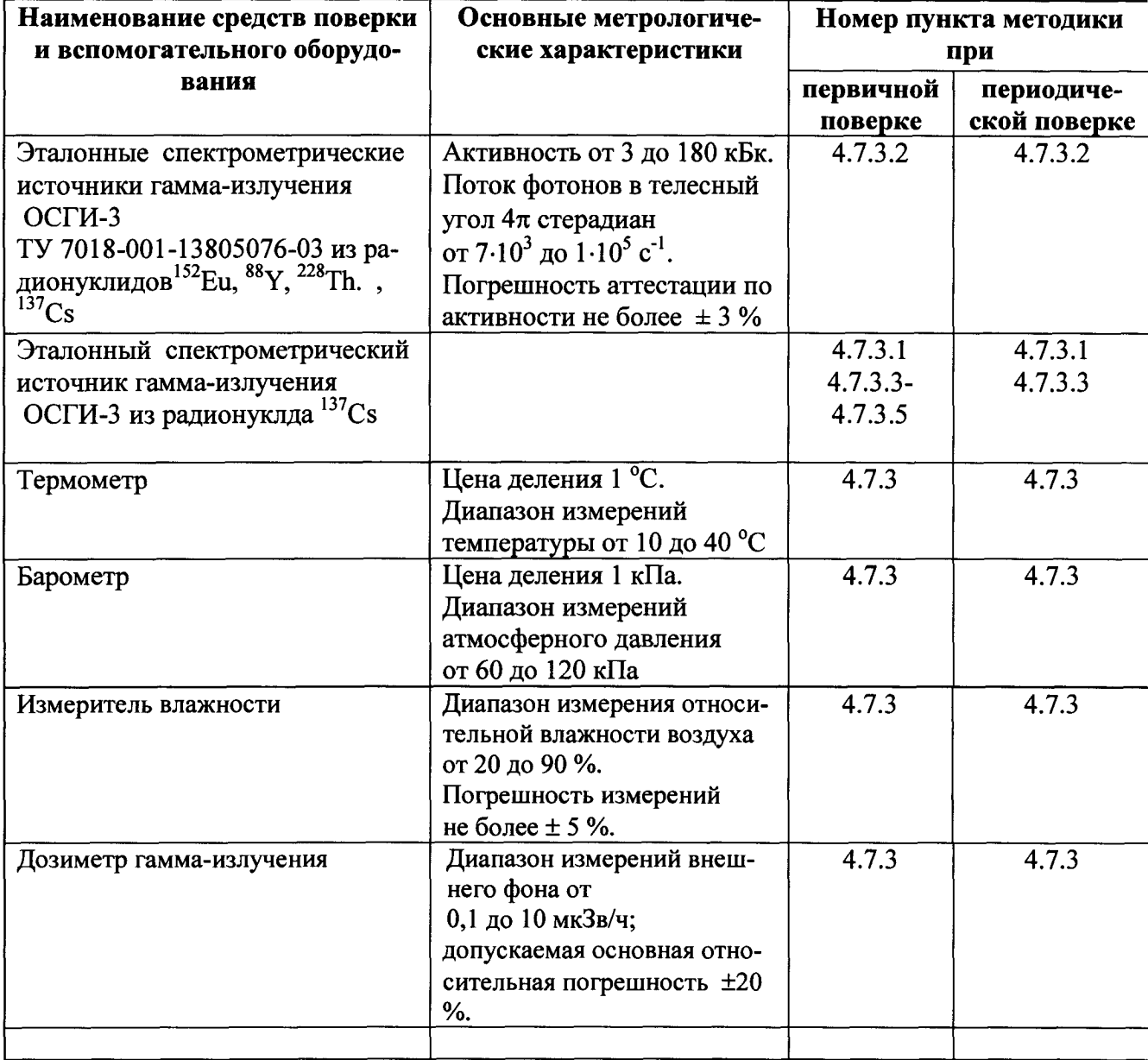

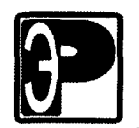

### 4.3 Требования к квалификации поверителей

К проведению измерений при поверке и (или) обработке результатов измерений допускают лиц, аггестованных в установленном порядке в качестве государственных поверителей спектрометрических и радиометрических средств измерений.

### 4.4 Требования безопасности при проведении поверки

При проведении поверки должны соблюдаться требования безопасности, изложенные <sup>в</sup> разделе 3 настоящего Руководства по эксплуатации .

### 4.5 Условия поверки

При проведении поверки должны соблюдаться следующие условия:

- температура окружающего воздуха  $20 \pm 5$  °С;
- относительная влажность воздуха  $60 \pm 20$  %;
- атмосферное давление  $101, 3 \pm 4$  кПа;
- фон внешнего излучения не более 0,15 мк3в/ч.

#### 4.б Подготовка к поверке

Перед проведением поверки необходимо ознакомиться <sup>с</sup> разделом 3 настоящего Руководства по эксплуатации.

### 4.7 Проведение поверки

### 4.7.1 Внешний осмотр

При проведении внешнего осмотра должно быть установлено соответствие прибора следующим требованиям:

- соответствие комплектности поверяемого спектрометра требованиям таблицы 2  $\bullet$ настоящего Руководства по эксплуатации ;
- наличия в Руководстве по эксплуатации отметки о первичной поверке или свидетельства о последней (периодической поверке);
- наличие четких маркировочных надписей на приборе;
- отсутствие загрязнений, механических повреждений, влияющих на работу спектрометра.
- •

### 4.7.2 Опробование

При проведении опробования необходимо проверить работоспособность прибора <sup>в</sup> соответствии <sup>с</sup> разделом 3 настоящего Руководства по эксплуатации.

### 4.7.3 Определение метрологических характеристик

### 4.7.3.1 Определение энергетического разрешения

4.7.3.1.1 Определение энергетического разрешения спектрометра проводить по линии 661,66 кэВ гамма-излучения <sup>137</sup>Cs;

4.7.3.1.2 Установить спектрометр <sup>в</sup> кожухе на устройство позиционирования <sup>с</sup> источником гамма-излучения 137Cs. Активность источника <sup>и</sup> его положение выбираются таким, чтобы статистическая загрузка спектрометра была до 10000 имп·с<sup>-1</sup>.

4.7.3.1.3 Провести измерение спектра источника. Время экспозиции выбирается таким, чтобы число импульсов <sup>в</sup> пике полного поглощения гамма-квантов <sup>с</sup> энергией

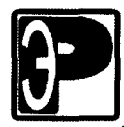

661.66 кэВ было не менее  $10^4$ .

4.7.3.1.4 Произвести обработку полученного спектра, определив ширину пика полного поглощения линии 661.66 кэВ на половине его высоты  $\Delta_n$  в каналах.

4.7.3.1.5 Рассчитать абсолютное энергетическое разрешение ( $\eta_{\text{a}6c}$ ) по формуле:

$$
_{a\bar{b}c} = \Delta_{n} K, \qquad (1)
$$

где К - значение энергетической ширины канала, кэВ/канал,

$$
K = \frac{E_2 - E_1}{n_2 - n_1},
$$
 (2)

где  $n_2$  и  $n_1$  - номера каналов, соответствующие положениям центроид пиков с энергиями  $E_2$  и  $E_1$  соответственно.

4.7.3.1.6 Относительное энергетическое разрешение рассчитывают по формуле:

$$
\eta_{\text{orth}} = (\eta_{\text{afo}}/E) \cdot 100, \, \%, \tag{3}
$$

где Е - значение энергии пика полного поглощения, кэВ.

Примечание. Допускается для определения относительного энергетического разрешения при обработке спектра использовать соответствующий инструмент программы "ASW" (см. "Описание программы "ASW"").

4.7.3.1.7 Результат поверки спектрометра считают положительным, если относительное энергетическое разрешение по линии гамма-излучения 661,66 кэВ радионуклида <sup>137</sup>С<sub>5</sub> с блоками детектирования БДЕГ-63 и БДЕГ-80 не превышает соответственно 9.5 и 10 %.

#### 4.7.3.2 Определение основной погрешности характеристики преобразования (интегральной нелинейности)

4.7.3.2.1 Определение основной погрешности характеристики преобразования (интегральной нелинейности) спектрометра проводить следующим образом:

4.7.3.2.2 Установить спектрометр на устройство позиционирования с источником гамма-излучения<sup>137</sup>Сs. Активность источника выбираются такой, чтобы статистическая загрузка спектрометра была до 10000 имп $\cdot$ с<sup>-1</sup>.

4.7.3.2.3 Провести измерение спектра источника. Время экспозиции выбирается таким, чтобы число импульсов в пике полного поглощения гамма-квантов с энергией 661.66 кэВ было не менее  $10^4$ .

4.7.3.2.4 Повторить действия по п.п. 3.5.3.2.2. - 3.5.3.2.3., устанавливая последова-<br>тельно на устройство позиционирования источники <sup>152</sup>Eu, <sup>88</sup>Y, <sup>228</sup>Th. Время экспозиции выбирать таким, чтобы площадь каждого из пиков полного поглощения, соответствующих энергиям гамма-квантов 121.8(<sup>152</sup>Eu), 238.6(<sup>228</sup>Th), 344.2(<sup>152</sup>Eu), 583.2(<sup>228</sup>Th), 898.0(<sup>88</sup>Y), 1408.0(<sup>152</sup>Eu), 1836.0(<sup>88</sup>Y) и 2614(<sup>228</sup>Th) кэВ составляла не менее 10000 импульсов.

Произвести обработку полученных спектров. Определить положение центроид пика 121.8(<sup>152</sup>Eu), 238.6(<sup>228</sup>Th), 344.2(<sup>152</sup>Eu), 583.2(<sup>228</sup>Th), 661.66(<sup>137</sup>Cs), 898.0(<sup>88</sup>Y), 1408.0(<sup>152</sup>Eu), 1836.0(<sup>88</sup>Y) и 2614(<sup>228</sup>Th) кэВ.

4.7.3.2.5 Рассчитать по методу наименьших квадратов уравнение прямой линии, аппроксимирующей экспериментальные значения, в виде:

$$
E_{i\,\text{pacy}} = a + b \cdot N_i, \text{ K3B} \tag{4}
$$

 $E_{i\text{ pacu}}$  – рассчитанная по данному уравнению энергия линии с номером i; где: N<sub>i</sub> - положение центроиды линии с номером i;

a, b - постоянные величины.

Рассчитать по уравнению (4) значения энергий, соответствующих полученным центроидам пика.

Рассчитать отклонение полученных расчетных значений энергии линий Е<sub>і расч</sub> от истин-

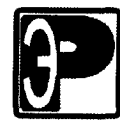

ных значений Е<sub>і</sub> по формуле:

$$
\Delta E_i = (E_i - E_{i\text{ pacu}}) \text{ K3B} \tag{5}.
$$

Рассчитать основную погрешность характеристики преобразования  $\delta$  (интегральную нелинейность) как отношение максимального значения  $\Delta E_i^{max}$  к максимальному значению энергии излучения E<sub>i max</sub> в использованной выборке:

$$
\delta = (\Delta \mathbf{E}_{i}^{\max}/\mathbf{E}_{i \max}) \cdot 100, \, \%
$$
\n
$$
\tag{6}
$$

4.7.3.2.6 Результат поверки спектрометра считается положительным, если предел допускаемой основной погрешности характеристики преобразования спектрометра (интегральной нелинейности) в рабочем диапазоне энергий гамма-излучения не превышает  $\pm 1.0$  %.

4.7.3.3 Определение эффективности регистрации фотонов в пике полного поглощения от точечного источника <sup>137</sup>Сs в стандартной геометрии измерения в кожухе.

4.7.3.3.1 Проверку эффективности регистрации спектрометра проводить по пику полного поглощения радионуклида<sup>137</sup>Cs, устанавливая источник вплотную к торцевой поверхности детектора.

4.7.3.3.2 Подготовить спектрометр к выполнению измерений в соответствии с настоящим руководством по эксплуатации.

4.7.3.3.3 Установить источник <sup>137</sup>Сs вплотную к торцевой поверхности детектора. Активность источника должна быть такой, чтобы статистическая загрузка спектрометра не превышала 2000 с<sup>-1</sup>.

4.7.3.3.4 Провести измерение спектра источника. Время экспозиции выбирается таким, чтобы число импульсов в пике полного поглощения гамма-квантов с энергией 661.66 кэВ было не менее 5000. Измерения проводят не менее 10 раз. Спектры сохранить для последующей обработки

4.7.3.3.5 В каждом *i*-том измеренном спектре источника определить скорость счета импульсов  $n_i$ , зарегистрированных в пике полного поглощения с энергией 661.66 кэВ. затем рассчитать среднее значение скорости счета n и стандартную неопределенность по типу А по формулам:

$$
\bar{n} = \frac{\sum n_i}{m},
$$
\n(7)\n
$$
u_{\bar{n}} = \sqrt{\frac{\sum (\bar{n} - n_i)^2}{(m - 1) \cdot m}},
$$
\n(8)

#### где **m** - число измерений.

4.7.3.3.6 Эффективность регистрации в пике полного поглощения в рассчитать по формуле:

$$
\varepsilon = \frac{\overline{n}}{\overline{A} \cdot \eta_{\gamma}} \cdot 100\%,\tag{9}
$$

где  $\epsilon$  - эффективность регистрации в пике полного поглощения, %;

А – активность радионуклида в источнике ОСГИ на момент измерения спектров, Бк;

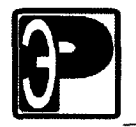

Спектрометры гамма-излучения МКСП-01 "РАДЭК"

 $\eta_{\gamma}$  - вероятность эмиссии гамма-квантов (квантовый выход) соответствующей

энергии на один акт распада радионуклида, квант/расп.

Рассчитать стандартную неопределенность эффективности регистрации по формуле:

$$
u_{\varepsilon} = \varepsilon \cdot \sqrt{\left(\frac{u - \overline{n}}{\overline{n}}\right)^2 + \left(\frac{u}{A}\right)^2} \qquad (10),
$$

где  $u_n$ - стандартная неопределенность величины  $\overline{n}$ ;

 $u_A$ - стандартная неопределенность величины активности источника, определяемая по формуле:

$$
u_A = \frac{A \cdot \delta_{A0}}{100 \cdot \sqrt{3}}
$$
 (11),

где  $\delta_{A0}$  – относительная погрешность аттестации активности источника ОСГИ, %. Рассчитать расширенную неопределенность эффективности регистрации по формуле:

$$
U_{\varepsilon} = u_{\varepsilon} \cdot 2 \tag{12}
$$

где коэффициент "2" - это коэффициент охвата.

4.7.3.3.7 Результат первичной поверки спектрометра считается положительным. если эффективность регистрации в пике полного поглощения 661.66 кэВ радионуклида <sup>137</sup>Cs с учетом неопределенности ее определения ( $\varepsilon$ -U<sub> $\varepsilon$ </sub>) не ниже 4% и 6.5% для БДЕГ-63 и БДЕГ-80 соответственно.

4.7.3.3.8 Результат периодической поверки считают положительным, если полученное значение эффективности удовлетворяет условию:

$$
\varepsilon - \varepsilon_0 \leq \sqrt{U_{\varepsilon}^2 + U_{\varepsilon_0}^2} , \quad (13)
$$

где  $\varepsilon$ и  $\varepsilon_0$  - соответственно измеренное и определенное при первичной поверке значение эффективности;

Uε и Uε<sub>0</sub> – погрешности ε и ε<sub>0</sub> (P=0.95).

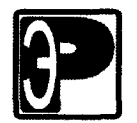

4.7.3.4 Определение времени установления рабочего режима и нестабильности прибора за 24 часа непрерывной работы от сети.

4.7.3.4.1 Проверку времени установления рабочего режима спектрометра, времени непрерывной работы и нестабильности прибора за 24 часа непрерывной работы от сети проводить <sup>с</sup> помощью радионуклидных источников <sup>137</sup>Cs из комплекта ОСГИ.

4.7.3.4.2 Перед испьтганием спектрометр должен находиться <sup>в</sup> выключенном состоянии не менее 2 часов.

4.7.3.4.3 Установить спектрометр на устройство позиционирования <sup>с</sup> источником радионуклида 137Cs из комплекта ОСГИ.

4.7.3.4.4 Включить спектрометр, отметив время включения.

4.7.3.4.5 По окончанию времени выхода на рабочий режим (5 мин) провести измерения по приведенному ниже описанию.

4.7.3.4.6 Произвести измерение спектра гамма-излучения источника <sup>137</sup>Сs из комплекта ОСГИ <sup>с</sup> временем экспозиции 600 с. Активность источника должна быть такой, чтобы статистическая загрузка спектрометра не превышала 2000 с<sup>-1</sup>.

4.7.3.4.7 В полученном спектре определить положение центроиды пика  $(n_{ci})$ гамма-излучения 661,66.

4.7.3.4.8 <sup>В</sup> течение 24 часов непрерывной работы производить ежечасно измерения в соответствии <sup>с</sup> п.п. 4.7.3.4.6-4.7.3.4.7.

4.7.3.4.9 Рассчитать среднее положение центроид пиков  $(\bar{n}_c)$  гамма-излучения 661,.66 кэВ по формуле :

$$
\overline{n}_c = \frac{\sum_{i=1}^m n_{ci}}{m},
$$
\n(14)

 $\overline{n}_c = \frac{m}{m}$ , (14)<br>где: *n<sub>ci</sub>* – положение центроиды пика в спектре с номером i;

 $m$  – число измерений.

4.7.3.4.10 Рассчитать среднее квадратическое отклонение  $\sigma_c$  центроиды пика по формуле:

$$
\sigma_c = \sqrt{\frac{\sum_{i=1}^{m} (n_{ci} - \overline{n}_c)}{m-1}}.
$$
 (15)

4.7.3.4.11 Рассчитать временную нестабильность (изменение коэффициента преобразования) спектрометра по формуле:

$$
D_t = \frac{\sigma_c \cdot K}{E} \cdot 100, \qquad (16)
$$

где:  $K$  – энергетическая ширина канала, кэ $B$ ;  $E$  – энергия линии, кэ $B$ .

4.7.3.4.12 Результат поверки спектрометра считают положительным, если изменение коэффициента преобразования не превышает  $\pm$  1%.

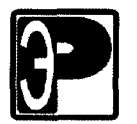

#### 4.7.3.5 Проверка максимальной входной статистической загрузки

4.7.3.5.1 Проверку максимальной входной статистической загрузки производить по линии 661,66 кэВ гамма-излучения<sup>137</sup>Сs;

4.7.3.5.2 Произвести определение энергетического разрешения (n) в соответствии с п.3.5.3.1. при низкой  $(10^2 \text{ c}^{-1})$  и максимальной (не ниже  $5 \cdot 10^4 \text{ c}^{-1}$ ) импульсных загрузках.

4.7.3.5.3 Рассчитать относительное изменение энергетического разрешения  $\delta_n$  по формуле

$$
\delta_{\eta} = (\eta_{\text{max}} - \eta_{\text{min}}) \cdot 100 / \eta_{\text{min}} ,\%,\tag{17}
$$

где:  $\eta_{\text{max}}$  и  $\eta_{\text{min}}$  - значения энергетического разрешения полученные при максимальной и низкой загрузках.

4.7.3.5.4 Произвести определение положения центроид пиков (n) при низкой <sup>и</sup> максимальной импульсных загрузках

3.5.3.5.5 Рассчитать относительное смещение положений центроид  $(n_c)$  пиков по формуле:

$$
\delta_{\rm c} = (n_{\rm c \, max} - n_{\rm c \, min}) \cdot 100 / n_{\rm c \, min}, \frac{6}{9} \tag{18}
$$

где: n<sub>c max</sub> и n<sub>c min</sub> - номера каналов, соответствующие положению центроид пиков при максимальной и низкой загрузках.

4.7.3.5.6 Результат поверки считают положительным, если относительное изменение энергетического разрешения по линии 661,66 кэ $B$  радионуклида  $^{137}Cs$  не превышает 10 %, а относительное смещение центроиды пика не превосходит  $\pm 3$  %.

#### 4.8 Оформление результатов поверки

4.8.1 При положительных результатах первичной поверки <sup>в</sup> Приложение 1 Паспорта документа ставится подпись поверителя, штамп организации, произведшей поверку, дата поверки и выдается свидетельство установленной формы о поверке.

4.8.2 При положительных результатах очередной поверки или поверки после ремонта на спектрометр выдается свидетельство установленной формы о поверке .

4.8.3 При отрицательных результатах поверки спектрометр к применению не допускаются. На него выдается извещение установленной формы <sup>о</sup> непригодности <sup>с</sup> указанием причин, а свидетельство аннулируется.

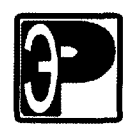

## 5 Хранение

5.1 До введения <sup>в</sup> эксплуатацию спектрометр хранится на складе <sup>в</sup> упаковке предприятия-изготовителя при температуре окружающего воздуха от плюс 5 до плюс 40 °С и относительной влажности до 80 % при температуре плюс 25 °С без конденсации влаги.

5.2 Спектрометр без упаковки хранится при температуре окружающего воздуха от плюс 10 до плюс 35 °С и относительной влажности не более 80 % при температуре плюс 25 °С.

5.3 Содержание пыли, паров кислот и щелочей, агрессивных газов и других вредных примесей, вызывающих коррозию, в помещениях, где хранится спектрометр, не должно превышать содержания коррозийно-активных агентов для атмосферы типа I по ГОСТ 15150-69.

### б Транспортирование

<sup>б</sup>.1 Спектрометр может перевозиться всеми видами транспорта при температуре от минус 25°С до плюс 55°С в дополнительной упаковке из полиэтилена и поролона толщиной не менее 50 мм. Скорость изменения температуры <sup>в</sup> отсеках, где перевозится прибор, не должна превышать 5 °С/мин.

6.2 Упакованный спектрометр должен быть размещен и закреплен <sup>в</sup> транспортном средстве так, чтобы обеспечивалось его устойчивое положение, и исключалась возможность ударов друг о друга и о стенки транспортного средства.

6.3 Положение транспортной тары со спектрометром при транспортировании должно соответствовать предупредительным знакам и надписям на транспортной таре.

6.4 Транспортирование спектрометра грузовыми перевозками без транспортной тары не допускается.

## 7 Утилизация

7.1 Утилизация спектрометра проводится <sup>в</sup> установленном порядке и не оказывает вредного влияния на окружающую среду.

7.2 В случае нарушения целостности герметичного контейнера детектора на основе NaI(Т1), детектор подлежит запаиванию <sup>в</sup> полиэтиленовый пакет и возврату предприятию-изготовителю детекторов для утилизации и обезвреживания токсичного соединения.

7.3 При контакте <sup>с</sup> разгерметизированным кристаллом необходимо тщательно вымыть руки. Запрещается поврежденный детектор выбрасывать на свалку, <sup>в</sup> воду, закапывать в землю.

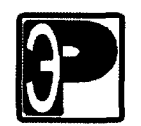

### 8 Гарантии изготовителя

8.1 Предприятие-изготовитель гарантирует соответствие спектрометра основным параметрам и техническим данным и характеристикам, указанным <sup>в</sup> настоящем руководстве по эксплуатации, при соблюдении потребителем правил и условий эксплуатации, транспортирования и хранения.

8.2 Гарантийный срок эксплуатации —12 месяцев <sup>с</sup> момента ввода спектрометра в эксплуатацию или по истечении гарантийного срока хранения.

8.3 Гарантийный срок хранения — 6 месяцев со дня приемки изделия представителем.

8.4 В случае отказа спектрометра <sup>в</sup> течение гарантийного срока эксплуатации владелец имеет право на бесплатный ремонт.

Примечание: при нарушении пломб на спектрометре, а также механических и других повреждениях блоков и принадлежностей спектрометра по вине потребителя претензии по качеству не принимаются и гарантийный ремонт не проводится.

8.5 Гарантийный срок эксплуатации продлевается на период от подачи рекламации до повторного ввода спектрометра в эксплуатацию силами предприятияизготовителя.

8.6 Гарантийный и послегарантийный ремонт проводит предприятиеизготовитель .

8.7 Действие гарантийных обязательств прекращается по истечении гарантийного срока эксплуатации.

8.8 Предприятие-изготовитель обеспечивает сервисное обслуживание изделия в течение всего срока послегарантийной эксплуатации на договорной основе. По вопросам сервисного обслуживания обращаться по адресу :

> Адрес изготовителя: 190005 г. Санкт-Петербург наб. реки Фонтанки, д. 116 лит. «Б» Тел. (812)320-65-17 Факс (812)322-55-72 E-mail: info@radek.ru

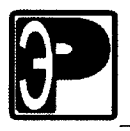

 $\blacksquare$ 

 $\blacksquare$ 

*1*

*1*

Спектрометры гамма-излучения МКСП-01 "РАДЭК"

### 9 Сведения <sup>о</sup> рекламациях

9.1 В случае выявления неисправности спектрометра <sup>в</sup> период гарантийного срока эксплуатации потребителем должен быть составлен рекламационный акт о необходимости ремонта <sup>и</sup> отправки спектрометра предприятию-изготовителю по адресу: 000 НТЦ «РАДЭК»

> 190005 г. Санкт-Петербург наб. реки Фонтанки, д. 116 лит. «Б» Тел. (812)320-65-17 Факс (812)322-55-72 E-mail: info@radek.ru

9.2 Рекламацию на спектрометр не предъявляют:

- по истечении гарантийных обязательств;  $\bullet$
- при нарушении потребителем условий и правил эксплуатации, хранения,  $\bullet$ транспортирования, предусмотренных руководством по эксплуатации.

9.3 О возникшей неисправности <sup>и</sup> всех работах по восстановлению спектрометра делают отметки в листе регистрации рекламаций .

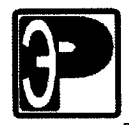

l

I

I

I

l

I

I

I

I

l

I

1

I

I

 $\vert$ 

# Лист регистрации рекламаций

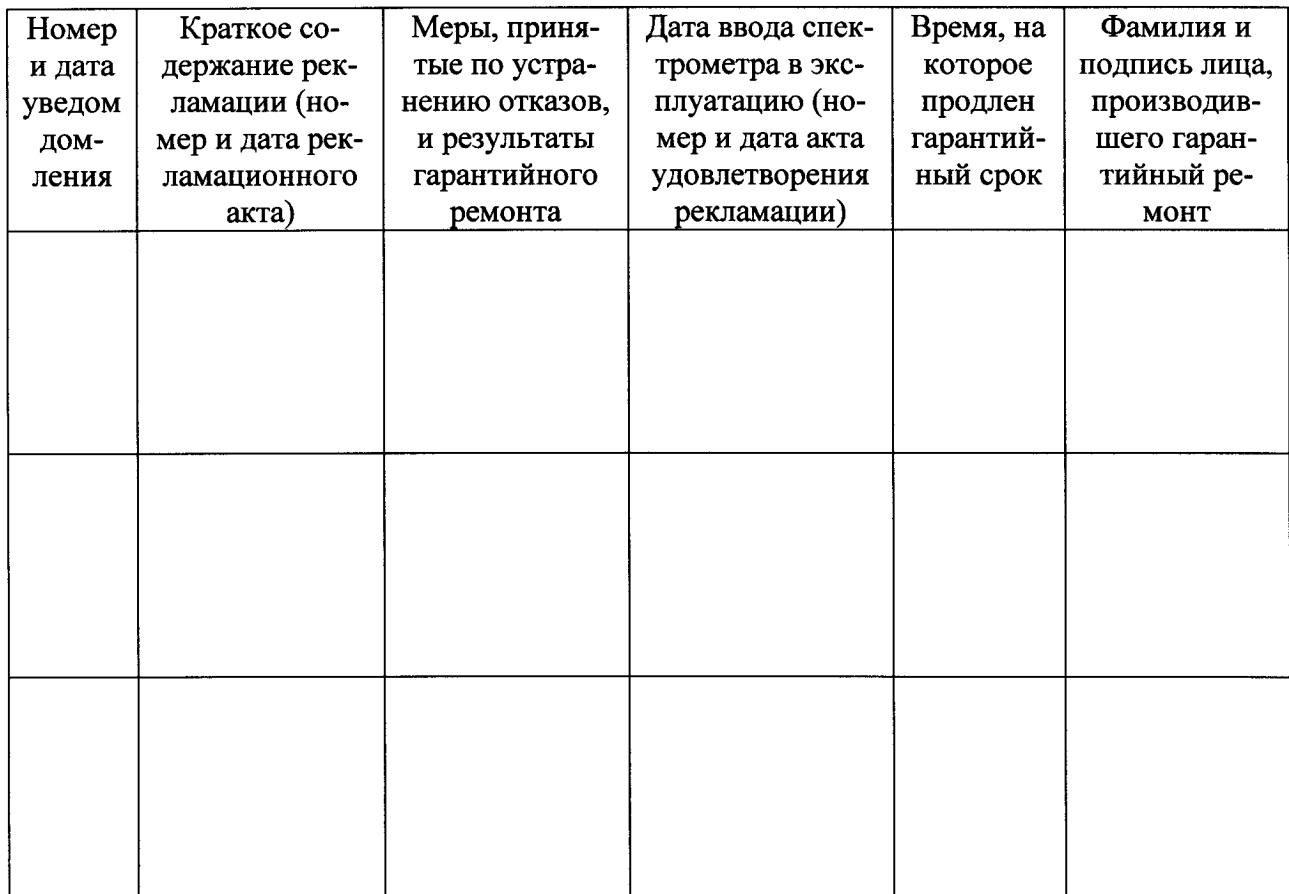